**АЛТАЙСКИЙ ГОСУДАРСТВЕННЫЙ УНИВЕРСИТЕТ Кафедра информационных систем в экономике**

# **Основы объектной модели** MS'Office Использование VBA и Windows Script Host

Составитель: к.ф.-м.н., доцент кафедры ИСЭ АГУ Юдинцев Алексей Юрьевич

## Содержание

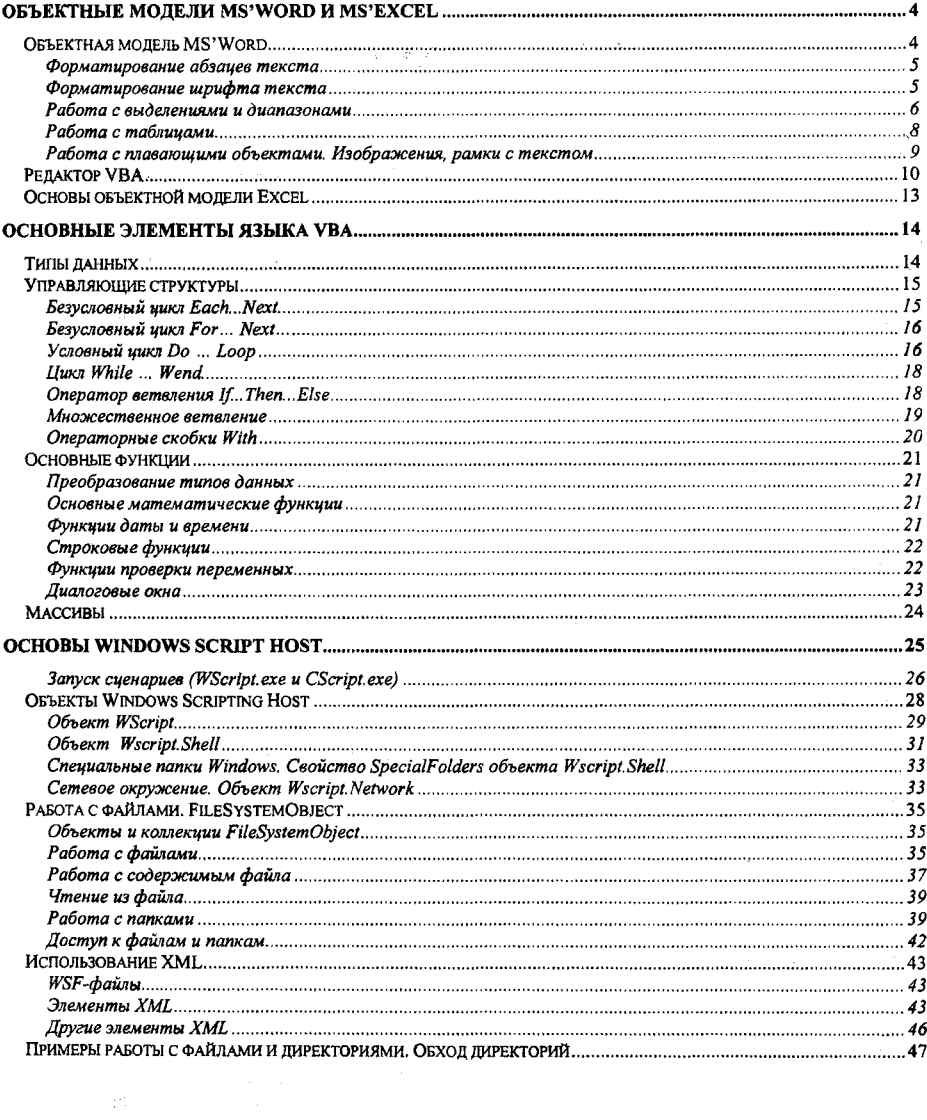

## <span id="page-3-0"></span>**Объектные модели MS'Word и MS'Excel**

## <span id="page-3-1"></span>*Объектная модель MS'Word*

Объектная модель MS'Word состоит из большого числа объектов и коллекций - массивов объектов. Как каждая коллекция, так и каждый объект, в свою очередь, обладают набором собственных свойств, событий и методов. Работают с коллекциями, так же как и с объектами. Обращение же к объекту - элементу коллекции происходит с использованием индекса, который указывает номер элемента коллекции.

В состав основных элементов объектной модели MS'Word входят объекты: application,  $\mu$  коллекции - documents, paragraphs, sentences, words, characters, tables, shapes, inlineshapes ...

Основное окно MS'Word представляет собой объект класса application. Создать новый экземпляр MS'Word из VFP можно командой: Wrd= createobject(" word, application")

Вновь созданный объект необходимо сделать видимым: wrd.visible = Л. Статусом основного окна приложения можно управлять: wrd.windowstate = 1 - распахнуть окно, wrd.windowstate =  $0 -$  вернуть окно в нормальный вид, wrd.windowstate =  $2$ минимизировать окно. Перемещать и менять размеры окна, можно используя свойства: top, left, height, width.  $Wrd.top = 20$ Wrd.left =  $100$ 

Wrd. height  $= 400$ Wrd. width  $= 500$ 

Закрыть приложение можно методом quit (SaveChanges, WdOriginalFormat, RouteDocument)

Необязательный параметр SaveChanges определяет, будут ли сохраняться изменения в документе. SaveChanges =  $0 -$ не сохранять изменения SaveChanges =  $-2$  - вывести запрос на сохранение документа SaveChanges =  $-1 - \cos p$ анить документ

Необязательный параметр WdOriginalFormat определяет, будет ли производиться преобразование формата в случае если формат исходного документа отличался от формата Word. Он может принимать следующие значения

WdOriginalFormat =  $1 -$  документ сохранится в оригинальном формате,

WdOriginalFormat =  $2$  - выведется запрос на преобразование формата документа WdOriginalFormat =  $0 - 6y$ дет произведено преобразование формата документа к формату MS'Word.

Необязательный параметр RouteDocument может принимать значения .Т. или .F. и предназначен для перенаправления документов другому пользователю посредством OutLook или других средств.

Объекты документов MS'Word находятся в коллекции documents.

Количество открытых документов можно получить, используя свойство count. Если открыть несколько документов, то команда ? wrd.documents.count выдаст на экран число открытых документов. Метод add добавляет еще один элемент в коллекцию документов: Команды Wrd.documents.Add ? Wrd.documents.count ыведут на экран количество открытых документов. Метод open предназначен для открытия документа. При открытии нужно задать обязательный параметр - название документа, остальные параметры являются дополнительными. Wrd.documents.Open("u:\test.doc")

К открытому документу можно обратиться через индекс ? Wrd.documents( 1) .name или по имени ? wrd.documents('4est.doc").name

Коллекция paragraphs предназначена для работы с абзацами текста. Добавить параграф можно методом add.

wrd.documents( 1 ).paragraphs.add

<span id="page-4-0"></span>? Wrd.documents(l).paragraphs.count

### **Форматирование абзацев текста**

Основные свойства абзаца: Выравнивание (Alignment) текстового абзаца: wrd.Documents(1).Paragraphs(1).Format.Alignment =  $1 -$ по центру, wrd.Documents(1).Paragraphs(2).Format. Alignment =  $0 -$ по левому краю, wrd.Documents(1).Paragraphs(3).Format.Alignment =  $2 -$ по правому краю, wrd.Documents(1).Paragraphs(4).Format.Alignment =  $3 - no$  ширине. Левая (Lefilndent) и правая (Rightlndent) граница текста абзаца: wrd.Documents $(1)$ .Paragraphs $(1)$ .Format.LeftIndent = 10 wrd.Documents(1).Paragraphs(1).Format.RightIndent =  $30$ Абзацный отступ (красная строка) абзаца (FirstLinelndent): Wrd.documents(1).Paragraphs(1).Format.FirstLineIndent =45 Интервалы перед (SpaceBefore) и после (SpaceAfter) абзаца: Wrd.documents $(1)$ .Paragraphs $(1)$ .Format.SpaceBefore = 12 Wrd.documents(l).Paragraphs(l).Format.SpaceAfter = 24 Межстрочный интервал (LineSpacingRule): wrd.Documents(1).Paragraphs(1).Format.LineSpacingRule = 0.5 - одинарный интервал, wrd.Documents(1).Paragraphs(1).Format.LineSpacingRule =  $1 -$ полуторный интервал, wrd.Documents(1).Paragraphs(1).Format.LineSpacingRule =  $1.5 - \text{m}$  интервал.

### <span id="page-4-1"></span>**Форматирование шрифта текста**

Для форматирования шрифта текста используется объект font. Основные свойства объекта font: Name - название шрифта (текстовая строка), Size - размер шрифта (число), Bold управление стилем «полужирный шрифт» (логическое значение), Italic - управление стилем «курсив» (логическое значение), Underline - управление стилем «подчеркнутый шрифт» (логическое значение), UnderlineColor - цвет подчеркивания (число, можно использовать макрос  $RGB($ ")), StrikeThrough - управление стилем «зачеркнутый текст» (логическое значение), DoubleStrikeThrough - управление стилем «текст зачеркнутый двойной линией»

(логическое значение), SmallCaps - перевод заглавных букв в прописные (логическое значение), AllCaps - перевод всех букв текста в заглавные (логическое значение), Color - цвет текста (число, можно использовать макрос RGB(,,)), Superscript - верхний индекс (логическое значение), Subscript - нижний индекс (логическое значение), Spacing - расстояние между буквами по горизонтали (текст в разрядку или сжатый текст) (число), Scaling - ширина букв (число), Position - смещение относительно базовой линии по вертикали (число).

Объект Font является свойством элементов базовых коллекций: characters, words, sentences. Так, например, можно изменить размеры шрифта первой буквы, первого слова и первого предложения нашего документа:

wrd. Documents(1). Characters(1). Font. Size=50 wrd. Documents(1). Words(1). Font. Size=35 wrd.Documents(1).Sentences(1).Font.Size=25

Как правило, наиболее часто свойства шрифта - свойства объекта font, задаются через промежуточный объект range - диапазон. Занесем текста в первый абзац нашего документа, используя объект range: Wrd.Documents(l).Paragraphs(l).Range.Text = "Пробная текстовая строка" Поменяем размер шрифта, название шрифта и установим стиль - «полужирный»: Wrd.Documents(1).Paragraphs(1).Range.Font.Size= 50 Wrd.Documents(1).Paragraphs(1).Range.Font.Name="Arial" Wrd.Documents(l).Paragraphs(l).Range.Font.Bold = .Т.

## <span id="page-5-0"></span>**Работа с выделениями и диапазонами**

### **Объект и свойство Range**

Объект range - диапазон, представляет собой некоторую непрерывную область документа. Каждый объект Range определяется начальной и конечной позициями. Объект Range независим от выделения, так что вы легко можете оперировать диапазонами без изменения выделения. Также возможно объявить несколько диапазонов, в то время как выделение может быть в каждом конкретном случае только одно.

В следующем примере создается объект MS'Word, в него добавляется новый документ Word и в этом документе первые 10 символов объявляются диапазоном mR. Далее к этому диапазону применяется форматирование шрифта - изменяется размер и начертание шрифта: Wrd = createobject("Word. Application")

```
Wrd.documents.add
mR = ActiveDocument.Range(Start:=0, End:=10) 
mR.Font.Size = 26 
mR. Font. Italic = T.
```
Наряду с объектом Range, существует свойство Range, которое возвращает объект Range определяемый началом и концом объекта. Свойство **Range** есть у большого числа объектов (например, **ActiveDocument, Paragraph ...).**

Следующий пример возвращает объект **Range,** который соответствует первому параграфу активного документа

```
aRng - w r d . A c t iveDocument.P a r a g r a p h s {1 ).Range
Далее установим в диапазоне жирный шрифт:
aRng.font.bold = .t.
Выровняем текст вправо:
aRng.paragraphformat.alignment = 2
```
Получим начальную позицию диапазона второго параграфа:  $pos = wrd$ . Active Document. Paragraphs(2). Range. Start ? pos Следующий пример возвращает объект Range который возвращает диапазон, начинающийся с начала второго параграфа и заканчивающийся концом четвертого параграфа активного документа

```
aRng = wrd. ActiveDocument. Range ( wrd. ActiveDocument. Paragraphs (2). Range. Start,
wrd.ActiveDocument.Paragraphs(4).Range.End)
arng.font.size=50
? arng.characters.count
? arng.words.count
```
### Объект и свойство selection

Объект selection - выделение. Объект Selection представляет собой выделенную (подсвеченную) область в документе. В документе может быть только одна выделенная область.

Создайте объектную переменную wrd для приложения Word, добавьте или откройте документ, вылелите в нем некоторую область, тогда команда ? wrd.selection.characters.count даст количество символов в вылелении.

? wrd.selection.range.text

распечатает текст выделения.

Выделять можно в документе не только текст, но и другие объекты. Для определения типа выделения существует свойство type (для текста тип выделения - 2) ? wrd.selection.type

вывелет на экран 2.

l,

Ниже привелены некоторые наиболее часто употребляющиеся типы выделения:

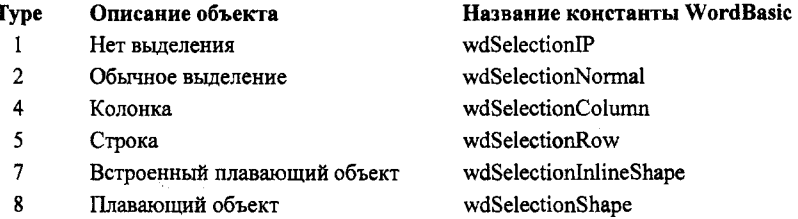

Нижеприведенный пример анализирует выделение и, если выделен текст, выводит его на экран.

```
If wrd. Selection. Type = 2? wrd.selection.Text
else
   ? "Выделен не текст, а другой объект"
endif
```
Следующий пример копирует вылеление из одного окна в другое.

```
If wrd. Windows. Count \geq 2Wrd.Windows(1).Selection.Copy
```

```
Wrd.Windows(1).Next.Activate
    Wrd. Selection. Paste
endi f
```
## <span id="page-7-0"></span>**Работа с таблицами**

Добавляем в четвертый абзац первого документа таблицу из трех строк и пяти колонок:

```
Wrd=createobject("Word.Application")
Wrd.documents.add
Wrd.visible= t.
Wrd.Documents(l).tables.add (wrd.documents(l).paragraphs(4).range, 3,5)
```
Таблица является объектом-контейнером и состоит из колонок (columns) и строк (rows), пересечения колонок и строк дают ячейки (cell(i,j)). Для того чтобы добавить строки или колонки пользуются методом add применительно к коллекциям rows или columns: Команда Wrd.documents(1).tables(1).rows.add добавляет строку. Команда Wrd.documents(1).tables(1).columns.add добавляет колонку. Команда ? Wrd.documents(1).tables(1).columns.count выдаст количество колонок в таблице. Команда  $Wrd.documents(1).tables(1).columns(2).width = 30$ установит ширину второй колонки в 30 точек. Высоту первой строки в 20 точек устанавливаем командой wrd.documents $(1)$ .tables $(1)$ .rows $(1)$ .height = 20 Для ссылки на ячейки таблицы используют объект cell. Так, например, для того чтобы занести текст в третью ячейку первой строки, распечатать его целиком, а затем, распечатать его первое слово, можно воспользоваться командами wrd.activedocument.tables(1).cell(1,3).range.text = "Привет, это пробный текст" ? wrd.activedocument.tables(l).cell(l,3).range.text ? wrd.activedocument.tables(l).cell(l,3).range.words(l).range.text

Форматирование таблицы целиком, строк, колонок, отдельных ячеек таблицы производится через свойства shading (заливка), borders (границы), format. Так, например, для того чтобы закрасить всю таблицу красным цветом можно применить следующие команду wrd.activedocument.tables(1).Shading.BackgroundPatternColor =  $RGB(200.0,0)$ 

Свойства шрифта задаем через свойство format объекта range wrd.ActiveDocument.Tables $(1)$ .Range.Font.Size = 10  $wrd$ .ActiveDocument.Tables(1).Range.Font.Color = RGB $(0.255,0)$ 

Границы можно устанавливать у таблицы целиком, рядов, строк или отдельных ячеек применяя свойство LineStyle объекта borders соответствующих объектов. LineStyle = 1 соответствует сплошной линии, LineStyle = 0 - линия отсутствует. Ширина линии определяется свойством LineWidth. При использовании объекта borders(WdBorderType) необходимо указать тип границы. Список стандартных переменных Word Basic соответствующих типам границы и их числовые значения приведены в следующей таблице

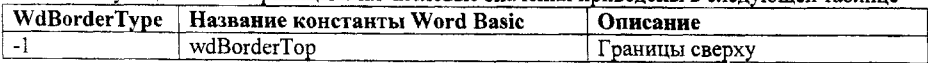

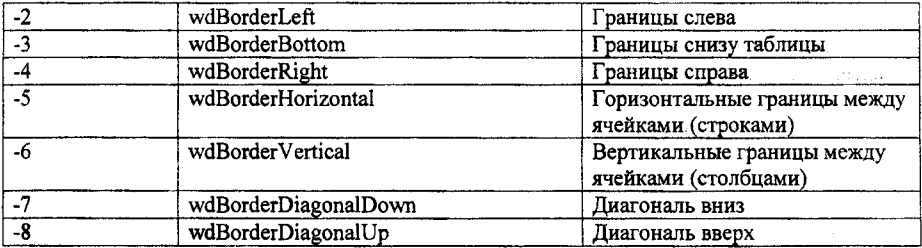

Данный фрагмент кода устанавливает все границы и зачеркивает по диагонали все ячейки таблицы

```
With wrd.activedocument.tables(l)
```
.Borders $(-1)$ .LineStyle = 1  $Borders(-2)$ . LineStyle = 1 .Borders( -3).LineStyle = 1 .Borders( -4).LineStyle = 1 .Borders $(-5)$ .LineStyle = 1 .Borders( -6).LineStyle = 1 .Borders( -7).LineStyle = 1  $Borders$ ( $-8$ ). LineStyle = 1

endwith

### <span id="page-8-0"></span>**Работа с плавающими объектами. Изображения, рамки с текстом**

? wrd.Documents( 1). shapes, count

Встроенное в абзац изображение представляет собой объект класса InlineShape. Количество внедренных изображений получаем командой: ? wrd.ActiveDocument.InlineShapes.Count

Если у изображения изменить режим обтекания с «в тексте» на любой другой режим: «вокруг рамки», «по контуру», «за текстом», «перед текстом», то тип объекта-изображения меняется, оно становится объектом shape.

? wrd. ActiveDocument. Shapes.Count

Информацию о типе плавающего объекта можно получить используя свойство name

? wrd. ActiveDocument.Shapes( 1 ).name Если в названии объекта есть слово "Picture" - это изображение, если - "Text Box" - рамка с текстом, если - "Rectangle" - рисованный прямоугольник и т.д.

Горизонтальное и вертикальное положение изображения определяется свойствами left и top. Способ вычисления координат определяется свойствами RelativeHorizontalPosition и RelativeVerticalPozition. Например: Команды wrd.documents(1).shapes(1).relativehorizontalposition=1 wrd.documents(1).shapes(1).relativeverticalposition=1

устанавливает способ задания горизонтального положения относительно левого среза страницы документа, а вертикального - относительно верхнего среза листа.

Команды wrd.documents(1).shapes(1).left=0 wrd.documents $(1)$ .shapes $(1)$ .top = 0 помещают изображение в левый верхний угол листа. Цвет заливки и прозрачность заливки рисованного объекта можно задать следующим образом: wrd.ActiveDocument.Shapes(l).Fill.ForeColor = 255 wrd.ActiveDocument.Shapes(l).Fill.Transparency = 0.5 цвет можно задавать макросом RGB(nR,nG,nB), прозрачность - числовой величиной в интервале от 0 до 1.

Тип и настройки изображения задаются свойствами объекта PictureFormat - ColorType, Brightness, Contrast.

wrd.ActiveDocument.Shapes(1).PictureFormat.ColorType  $= 3 - 4/6$  изображение wrd.ActiveDocument.Shapes(1).PictureFormat.ColorType = 2 - серое изображение wrd.ActiveDocument.Shapes(1).PictureFormat.Brightness = 0.5 - яркость 50% wrd.ActiveDocument.Shapes(1).PictureFormat.Contrast =  $0.5 -$  контрастность - 50%

У объектов shape можно менять порядок при помощи метода Zorder(ZOrderCmd). Таблица значений параметра ZOrderCmd приведена ниже:

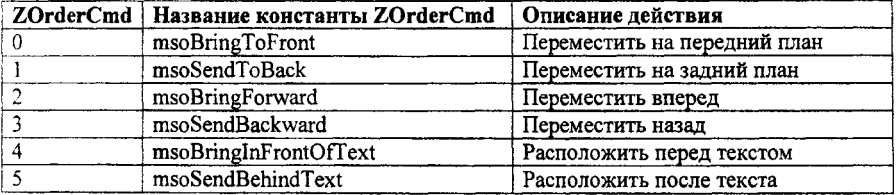

Кроме изображений представляет интерес использование плавающих объектов - рамок с текстом - "Text Box". В текстовую рамку можно поместить (или считать из нее) некоторое текстовое значение (если есть необходимость использовать числа - то их предварительно нужно преобразовать в текст).

Если shapes(3) рамка с текстом, тогда следующие команды получают или задают его содержимое:

? wrd.ActiveDocument.Shapes(3).TextFrame.TextRange.text.text

получаем весь текст целиком

? wrd.ActiveDocument.Shapes(3).TextFrame.TextRange.words.count определяем сколько слов в текстовой рамке

<span id="page-9-0"></span>? wrd ActiveDocument. Shapes(3).TextFrame.TextRange.words(l ).text распечатываем первое слово из текста.

## *Редактор VBA*

Для управления объектами MS'Word, как и другими объектами объектной модели MS'Office, предназначен специальный язык программирования - Visual Basic for Application. Редактор VBA вызывается из основного меню MS'Word: **сервис-> макрос -> редактор Visual Basic.** В основном состоянии в редакторе, как правило, открыты окна проекта (Project), свойств (Properties) и окно кода пpoцeдyp(Code). В окне кода можно писать тексты процедур. В окне проекта указывают объект, в который внедряется программный код. Обычно процедуры внедряют в объект ThisDocument текущего проекта, в этом случае процедуры будут физически расположены внутри doc- файла и будут работать только для данного документа. Если процедура создается внутри объекта Normal - она внедряется в файл общего шаблона normal.dot и будет доступна для любого Word-документа открытого или созданного с этим шаблоном.

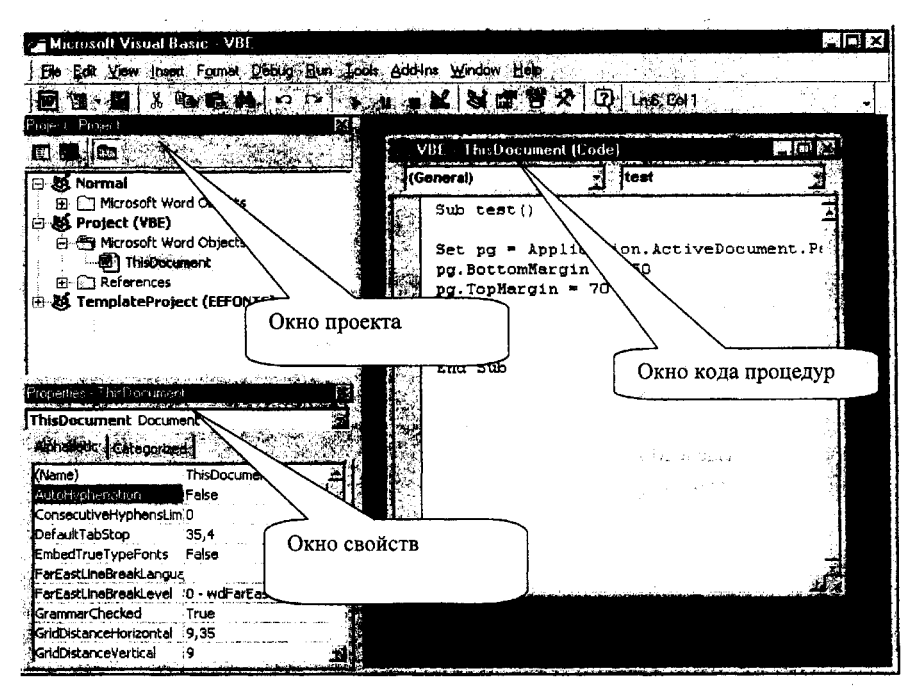

### Встроенный редактор Visual Basic

В дальнейшем для работы с встроенным редактором VBA необходимо проверить установленный уровень безопасности в MS'Word. Рекомендуется установить средний уровень безопасности.

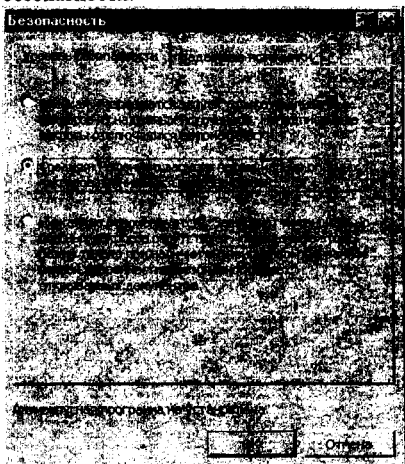

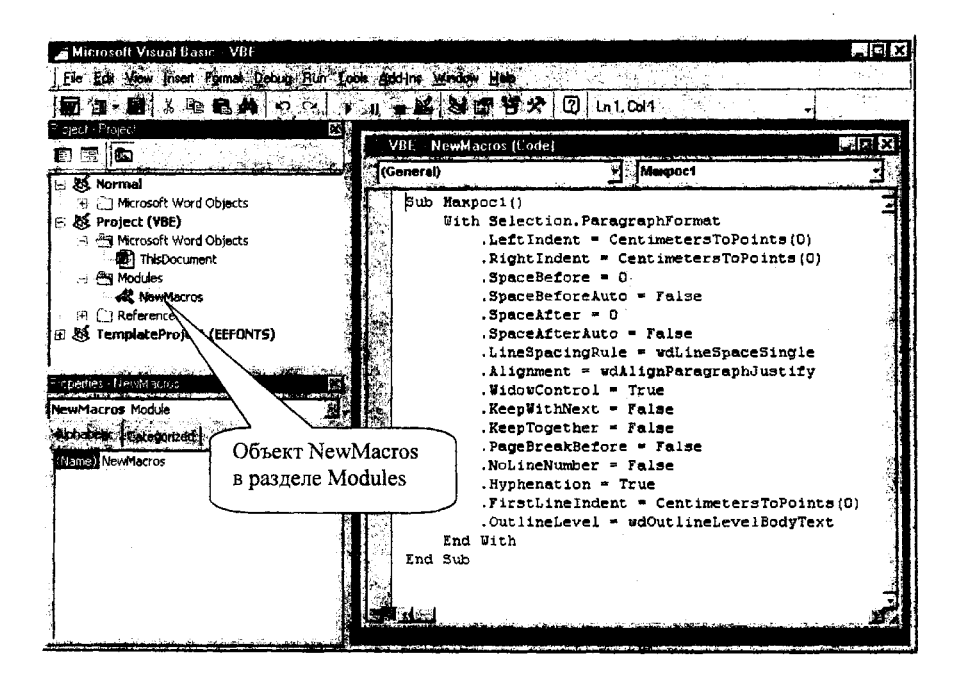

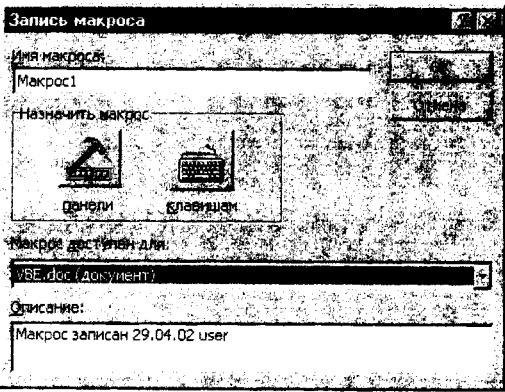

Если вы хотите узнать, как используется тот или иной объект или метол. вы можете воспользоваться средством для записи макросов - Macro Recorder. Включите Macro Recorder на запись и выполните те действия вручную. Масто recorder преобразует ваши действия в подпрограмму на Visual Basic. После того, как вы запишете ваши действия, вы можете открыть и модифицировать код макроса так, как вам нужно. Например, если вы не знаете, каким образом задаются отступы у параграфа, вы должны выполнить следующие действия:

1. В пункте Tools основного меню MS'Word, выберите пункт Макрос (Macro), затем -Начать запись... (Record New Macro).

- 2. Если вас не устраивает стандартное имя макроса измените его и выберите место для сохранения макроса (либо файл шаблона - normal.dot, либо ваш документ - файл .doc) и начните запись нажатием клавиши ОК.
- 3. Лалее в меню Формат (Format) выберите Абзац (Paragraph).
- 4. Измените величину левого отступа абзаца и нажмите ОК.
- 5. Остановите запись макроса нажатием клавиши Остановить запись (Stop Recording) на панели управления записью.
- 6. В меню Сервис (Tools), выберите пункт Макрос (Macro), затем выберите пункт Макросы (Macros).
- 7. Выберите имя макроса, которое вы дали ему в п.2 и нажмите кнопку Изменить (Edit).

<span id="page-12-0"></span>Посмотрите на код Visual Basic и найдите строки соответствующие изменению левого отступа абзаца (свойство LeftIndent).

## Основы объектной модели Excel

Основными элементами объектной молели MS'Excel являются объекты и коллекции: Excel.Application, WorkBooks, WorkBooks(n), WorkSheets, WorkSheets(n), Cells(i,j)...

Создать объект MS'Excel можно также как и объект MS'Word - при помощи команды createobiect:

 $Ex1 =$  createobject("Excel.application")

Объектная переменная exl представляет собой экземпляр основного окна MS'Excel, он обладает таким же набором свойств, как и основное окно MS'Word: visible, windowstate, top, left, width, height ... Экземпляр MS'Excel включает в себя коллекцию рабочих книг-WorkBooks, которая первоначально пуста (свойство exl.workbooks.count имеет значение 0). Методом add можно добавить новую рабочую книгу, а методом open - открыть уже существующий файл. Команла **2 Ex1 WorkBooks Count** первоначально выласт 0. После добавления рабочей книги командой Exl. WorkBooks. Add Количество рабочих книг в коллекции workbooks ? Exl. WorkBooks. Count должно быть равным 1. Если вы откроете существующий файл-рабочую книгу, например u:\test.exl, Exl.workbooks.add("u:\tst.exl"), то количество рабочих книг будет равно двум. Команлы ? Exl.workbooks(1).name возвращают имя рабочей книги.

Каждая рабочая книга, в свою очередь, обладает коллекцией рабочих листов. По умолчанию в MS'Excel версий 7-10 содержится три листа. Добавить лист в коллекцию можно методом add:

Exl.workbooks(1).workshets.add

Получить и изменить имя листа можно при помощи свойства name:

? Exl.workbooks(1).workshets(1).name

exl.workbooks(1).workshets(2).name="Oryer"

Каждый лист содержит коллекцию ячеек  $-$  cells(nRow.nCol), здесь nRow, nCol - номер строки и колонки соответственно. Значение ячейки содержится в свойстве Value. Так команды

Exl.WorkBooks(1).WorkSheets(1).Cells(1,1).Value=" $\Phi$ *HO*"

Exl. WorkBooks(1). WorkSheets(1). Cells(1,2). Value="Отр. дней"

Exl. WorkBooks(1). WorkSheets(1). Cells(1,3). Value="Оклад"

запишут в первую строку шапку таблицы: в ячейку А1 - «ФИО», В1 - «Отр.дней», С1 -«Оклад».

Для записи формул предназначены свойства Formula и FormulaRlCl. Следует заметить, что в VB А числа нужно записывать в американской нотации - разделитель десятичной части точка, а не запятая даже для русифицированной версии Excel.

В свойство Formula задается выражение формулы, где ссылки записываются в стиле А1 ( в виде буквы и цифры: А1, \$В\$12 и т.д.) В свойстве же FormulaRlCl формулы записываются с использованием так называемой R1C1 нотации, в этой нотации нумеруются как строки, так и столбцы. В стиле ссылок R1C1 Microsoft Excel указывает положение ячейки буквой «R», за которой идет номер строки, и буквой «С», за которой идет номер столбца.

Exl.WorkBooks(1).WorkSheets(1).cells(2,4).Formula = "= $B2*C2/24$ "

Exl.WorkBooks(1).WorkSheets(1).cells(2,4).Formula =  $'=0.15*B2*C2/24"$ 

Exl.WorkBooks(1).WorkSheets(1).cells(2.4).Formula = "=R3C2\*R3C3/24" Exl. WorkBooks(1). WorkSheets(1).cells(2.4). Formula =  $40.15*R3C2*R3C3/24"$ 

## <span id="page-13-0"></span>**Основные элементы языка VBA**

## *Типы данных*

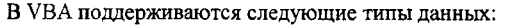

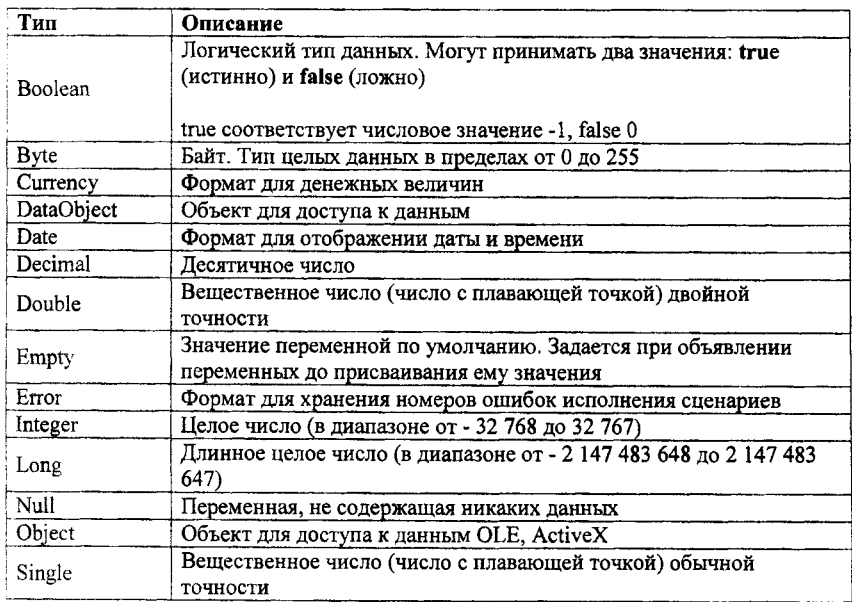

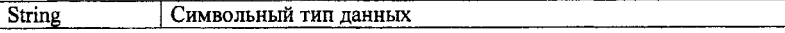

Переменные объявляются с помощью оператора Dim

 $Dim x,y,z$ 

Константы объявляются с помощью оператора Const

Const pi =  $3.14$ Арифметические операторы  $+, -, *, /, ^,$  MOD Сложение строк (конкатенация) +, & Логические операторы And, Or, Not, Xor, Eqv, Imp

Для декларирования переменных объектного типа используется оператор set. Например, переменная Х - ссылка на рабочий лист объявляется следующим образом.

Set  $X = CreateObject("Excel. Application")$ 

### Управляющие структуры

### Безусловный цикл Each...Next

Цикл For Each... Next повторяет блок команд для каждого объекта из указанной коллекции или каждого элемента из массива. Следующий пример выводит в окно информацию о количестве символов в каждом открытом документе MS'Word:

```
Sub UU()Txt ="
    For Each do In Application.documents
        Txt = txt + dc.name +CStr(dc.characters.count) +" \text{CMMBODOB}'' + \text{chr}(13)Next
MsgBox txt
End Sub
```
Цикл For Each... Next можно прервать при помощи команды Exit For. Эту команду обычно помещают внутрь оператора If...Then...Else или Select Case.

В следующем примере (для MS'Excel) проверяется диапазон ячеек A1:B5. Если в нем содержится ячейка с нечисловым значением, тогда выводится сообщение, а цикл прерывается.

```
Sub TestForNumbers()
Set aa = Application.Range('A1:B5")ttt = 0For Each u In aa
       If IsNumeric(u.Value) = False Then
           MsgBox "В ячейке содержится нечисловое значение"
           Exit For
       Else
            tt = tt + u. ValueEnd If
Next
```
**Txt = "Сумма значений ячеек диапазона = "+CStr(ttt) MsgBox txt End Sub**

### <span id="page-15-0"></span>**Безусловный цикл For... Next...**

For [счетчик=начало] to [конец] Step [шаг]

[Команды тела цикла]

Next

Следующий фрагмент кода высчитывает сумму всех четных чисел от 2 до 100.

```
Sub EvenTotal()
   For j = 2 То 100 Step 2
       total = total + jNext j
   MsgBox "Сумма четных чисел от 2 до 100 равна п & total
End Sub
```
Шаг цикла может быть отрицательным.

```
Sub NewTotal()
   For myNum = 16 To 2 Step -2
       total = total + myNum
   Next myNum
   MsgBox "Сумма = H & total
End Sub
```
## <span id="page-15-1"></span>**Условный цикл Do ... Loop**

Существует несколько разновидностей условного цикла Do ... Loop:

*Do*

```
Loop Until [условие]
```
Выполняет код хотя бы один раз, пока условие не будет истинным.

*Do*

```
Loop While [условие]
```
Выполняет код хотя бы один раз, пока условие справедливо.

*Do Until [условие]*

*Loop*

Повторяет выполнение кода, пока условие не станет справедливым.

*Do While [условие]*

```
Loop
```
Повторяет выполнение кода, пока условие справедливо.

*While [условие]*

*[действия]*

*Wend*

Выполняет код, пока условие истинно.

В нижеприведенной процедуре **ChkFirstWhile,** условие проверяется до входа в цикл. В результате будет выведено сообщение, что, цикл выполнился 0 раз, а величина myNum, естественно, равна 9. Во втором примере **-** процедуре **ChkLastWhile, условие проверяется после выхода из цикла, поэтому, несмотря на то, что myNum < 10, цикл один раз все-таки выполнится.**

```
Sub ChkFirstWhile()
   counter = 0
   myNum = 9Do While myNum > 10
       mvNum = mvNum - 1counter = counter + 1
   Loop
   MsgBox "Цикл выполнился" & counter & " раз. MyNum="&MyNum
End Sub
Sub ChkLastWhile()
   counter = 0
   myNum = 9
    Do
       myNum = myNum - 1counter = counter + 1
   Loop While myNum > 10
   MsgBox "Цикл выполнился " & counter & " раз. MyNum="&MyNum
End Sub
```
Аналогично тому как использовалась фраза While, условие **Until** также может проверяться как вначале, так и в конце цикла.

```
Sub ChkFirstUntil()
   counter = 0
   myNum = 20Do Until myNum = 10
       myNum = myNum - 1counter = counter + 1
   Loop
```

```
MsgBox "Всего выполнено " & counter & " повторений."
End Sub
Sub ChkLastUntil()
   counter = 0
   myNum = 1
   Do
       mvNum = mvNum + 1counter = counter + 1
   Loop Until myNum = 10
   MsgBox "Всего выполнено " & counter & " повторений."
End Sub
```
Из цикла **Do...Loop** можно также выйти по условию, используя команду Exit **Do.** Например, используя команду Exit **Do,** помещенную в оператор If...Then...Else или Select можно выходить из бесконечного цикла и т.д.

```
Sub ExitExample()
   counter = 0
   myNum = 9
   Do Until myNum = 10
       myNum = myNum - 1counter = counter + 1
        If myNum < 10 Then Exit Do
   Loop
   MsgBox "Цикл сделал " & counter & " повторений."
End Sub
```
### <span id="page-17-0"></span>**Цикл While... Wend**

#### While *condition [statements]*

### Wend

**Цикл** выполняется до тех пор, пока выражение цикла - *condition* возвращает True. Если *condition* равно True, будут выполняться операторы тела цикла. После того, как процесс дойдет до команды Wend управление передается в начало цикла - к оператору While и вновь проверяется условие. Если условие до сих пор верно, цикл вновь повторится. Если условие примет значение False, выполнение цикла останавливается и начинает выполняться команда следующая за оператором Wend.

Циклы While... Wend могут быть вложенными. Каждый оператор Wend обозначает завершение своего цикла While. Рекомендуется вместо цикла While ... Wend использовать **цикл Do...Loop,** который обладает большей гибкостью.

### <span id="page-17-1"></span>**Оператор ветвления lf...Then...Else**

Условный оператор If... Then ... Else используется для выполнения действий, в зависимости от нескольких условий. *If [vcловие] Then* 

*код выполняется, если условие выполнено Else*

код выполняется, если условие не выполнено End If В качестве примера составим процедуру выводящую приветствие, в зависимости от времени CVTOK:  $Sub Hi$   $()$ H = Hour(now) 'получаем текущий час If  $H < 12$  Then MsgBox "Доброе утро" Else If  $H < 17$  Then MsgBox "Добрый день" Else MsgBox "Добрый вечер" End If End If End sub

В VBA можно использовать сокращенную форму оператора If:

If [условие] Then [оператор] Для одного оператора или If [условие] Then операторы End If

### <span id="page-18-0"></span>Множественное ветвление

В случае необходимости организации множественного ветвления, можно добавлять в оператор If дополнительные блоки при помощи фразы ElseIf. Например, в следующем примере функция вычисляет премию(bonus) в зависимости от категории работы(performance):

```
Function Bonus (performance, salary)
   If performance = 1 Then
       Bonus = salary * 0.1ElseIf performance = 2 Then
       Bonus = salary * 0.09ElseIf performance = 3 Then
       Bonus = salary * 0.07Else
       Bonus = 0End If
End Function
```
Для организации более гибкого множественного ветвления в VBA существует специальный оператор Select Case.

Select Case (выражение) Case (значение 1) (deŭcmeuel) Case (значение2) (действие2) Case Else (операторы иначе...)

*End Select*

**В следующем примере при помощи оператора Select Case вычисляется премия в зависимости от категории работы:**

```
Function Bonus(performance, salary)
    Select Case performance
        Case 1
            Bonus = \text{salary} * 0.1
        Case 2, 3
            Bonus = salary * 0.09
        Case 4 To 6
            Bonus = salary * 0.07
        Case Is > 8
            Bonus = 100
        Case Else
            Bonus = 0
    End Select
End Function
```
### <span id="page-19-0"></span>**Операторные скобки With**

**В V B A для облегчения написания программного кода и улучшения читаемости также как и в VFP существуют операторные скобки With:**

**Процедура в следующем примере заполняет диапазон ячеек числом 30 и форматирует текст.**

```
Sub FormatRange()
    With Worksheets("Sheetl") .Range("Al:CIO" )
        .Value = 30
        .Font.Bold = True
        .Interior.Color = RGB(255, 255, 0)
    End With
End Sub
```
**Можно использовать вложенные скобки With для большей эффективности:**

```
Sub Mylnput()
   With Workbooks("Книга1").Worksheets("Лист1").Cells(1, 1)
        .Formula = "=SQRT(50)"
        With .Font
            .Name = "Arial"
            .Bold = True
            .Size = 8
        End With
   End With
End Sub
```
## <span id="page-20-0"></span>Основные функции

## <span id="page-20-1"></span>Преобразование типов данных

Функции преобразования используются для перевода значений переменных из одних типов данных в другие  $\gamma$  in .

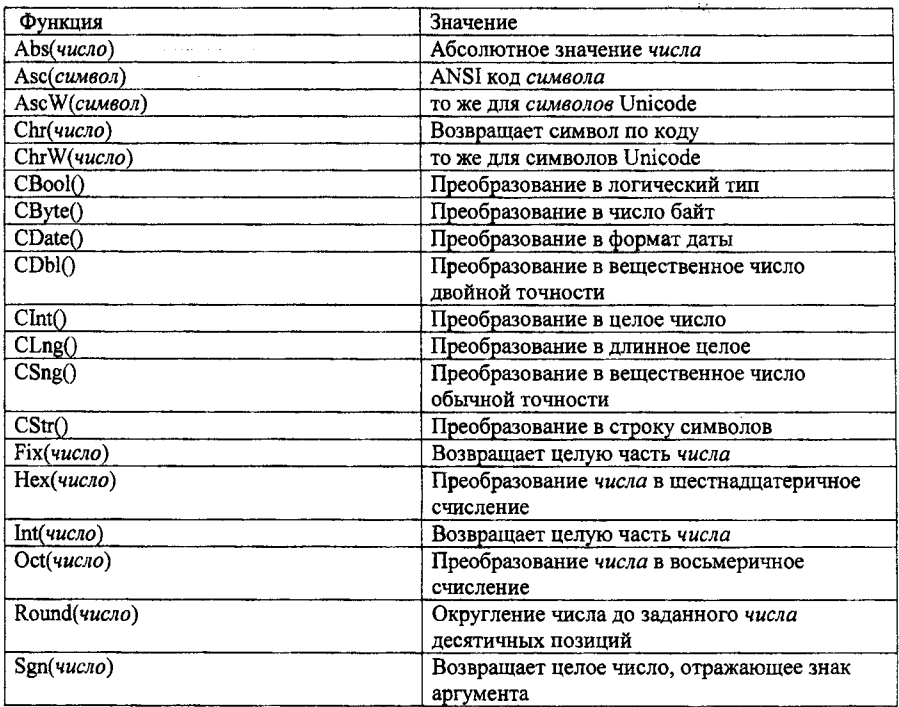

## <span id="page-20-2"></span>Основные математические функции

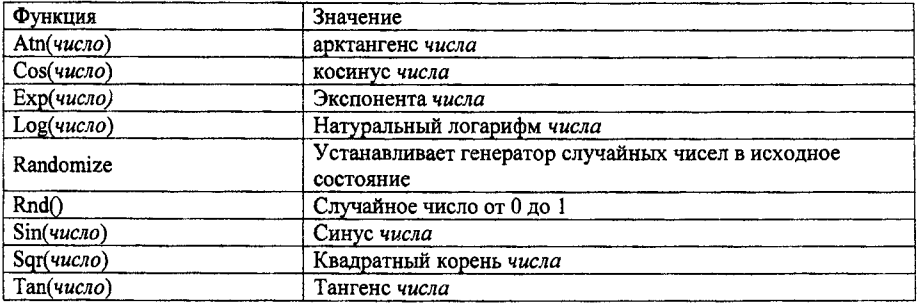

### <span id="page-20-3"></span>Функции даты и времени

Данные функции служат для работы со значениями даты и времени на системных часах компьютера

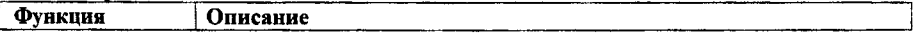

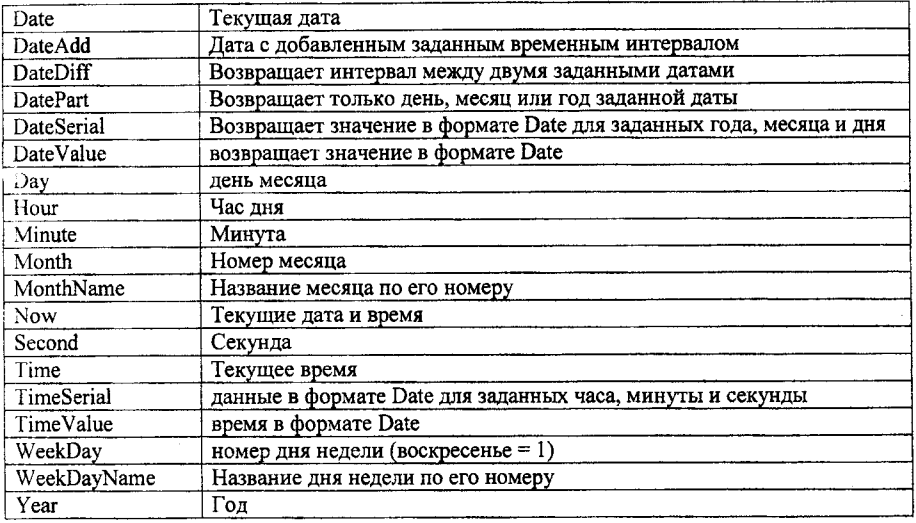

## <span id="page-21-0"></span>**Строковые функции**

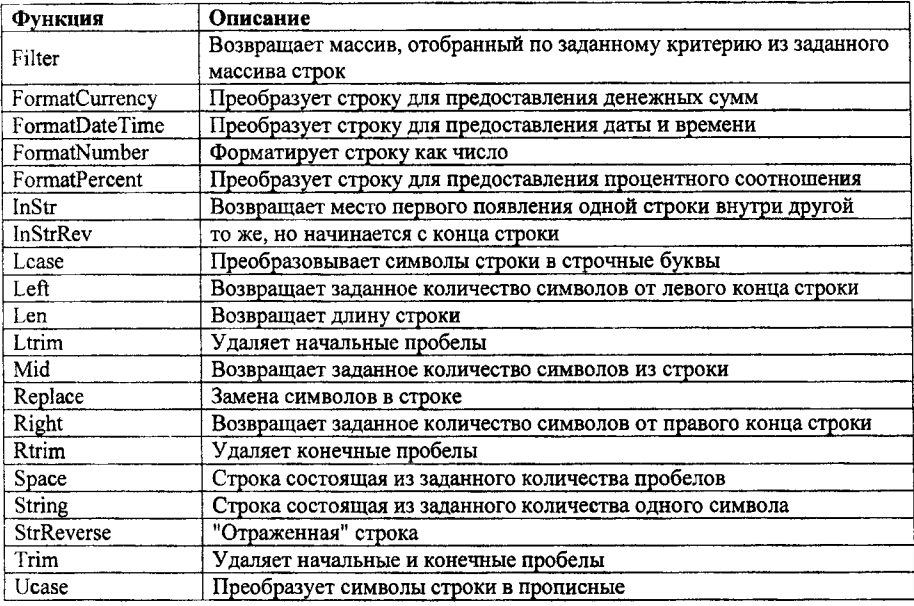

## **Функции проверки переменных**

Данные функции используются для определения типа данных, находящихся в переменной. Возвращают true или false.

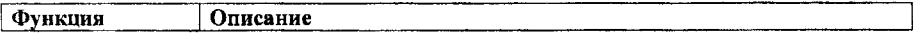

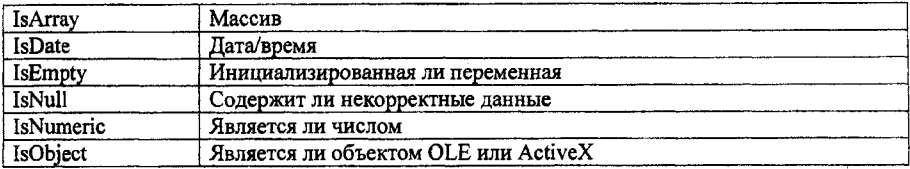

#### Служебные символы для работы со строками

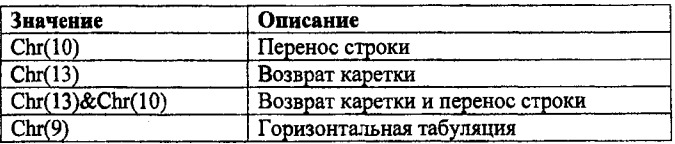

### <span id="page-22-0"></span>Диалоговые окна

Функция MsgBox выводит окно сообщения и может возвращать значение, какая кнопка была нажата пользователем Синтаксис:

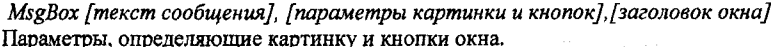

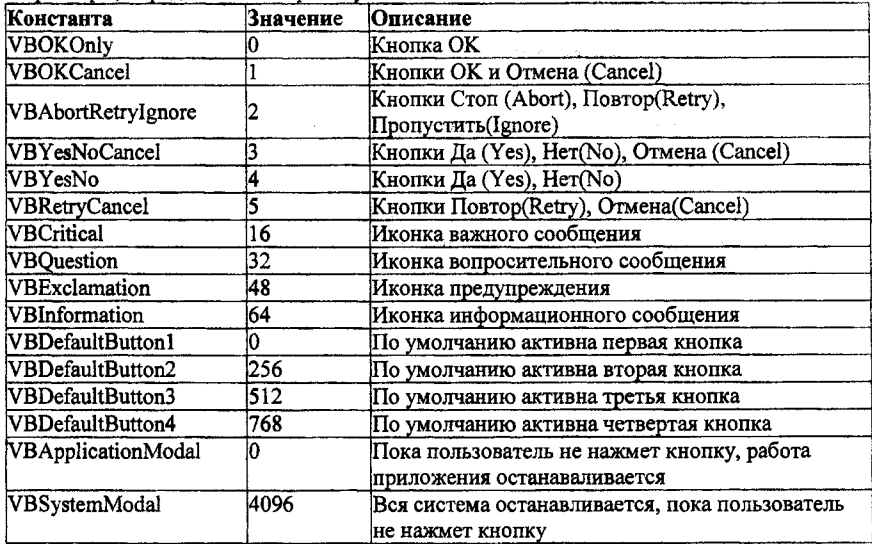

Для задания сочетаний картинок и кнопок нужно сложить соответствующие константы или значения. Например, требуется спросить у пользователя, нужно ли завершить работу? Для этого нам понадобится иконка вопроса и кнопки Да-Нет.

MsgBox "Завершить работу?", vbYesNo+vbQuestion, "Вопрос"

или сложив числовые значения  $4 + 32 = 36$ 

MsgBox "Завершить работу?", 36, "Вопрос"

Мы можем определить, какая кнопка выбрана, присваивая переменной значение возвращаемое функцией MsgBox

Button result = MsgBox("Завершить сценарий?", 36, "Вопрос")

Значения, возвращаемые функцией MsgBox

GB.

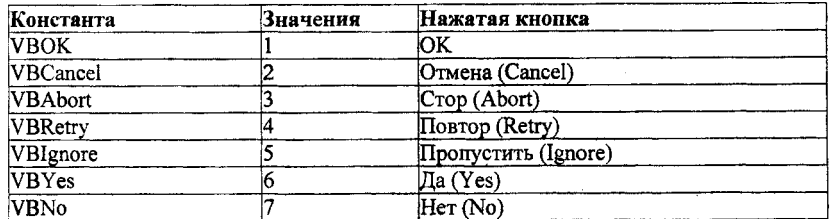

Окно MsgBox позволяет также подключить файл справки, для этого в конце конструкции лобавляется путь к файлу справки:

MsgBox "Завершить сценарий?", 36, "Вопрос", "С:\Help.hlp", 123

InputBox(Ввод информации)

Служит для ввода пользователем данных и использования их сценарием. Введенные данные воспринимаются как строка (string).

Синтаксис:

 $InputBox/(Message1. |Title1. | InputMess1, x.v)$ 

```
где
```
Message - сообщение в окне

Title - заголовок окна.

InputMess - сообщение в строке ввола. Если нужно, чтобы строка ввола была пустой ставятся двойные кавычки.

хиу - координаты положения окна на экране.

login = InputBox ("Введите свое имя", "Login", "",500, 1500) Так же как и MsgBox, окно ввода InputBox позволяет подключить файл справки.

### <span id="page-23-0"></span>Массияы

Массив - тип данных предназначенный для хранения набора переменных одного и того же типа ланных. В отличие от Visual FoxPro в VBA нельзя созлать массив из величин разного типа данных. Для объявления массива используется команда dim

```
Dim curExpense (364) As Currency объявляет массив из 365
Команда
элементов. Индекс массива может изменяться от 0 до 364.
```
Следующий пример инициализирует массив значениями 20.

```
Sub FillArray()
```

```
Dim curExpense (364) As Currency
Dim intI As Integer
For intI = 0 to 364
    curExpense(intI) = 20Next
```
End Sub

Можно изменять нижний индекс массива так, что бы номер первого элемента был 1 при помощи команды Option Base, например команды:

Option Base 1

Dim curExpense (365) As Currency

объявляют массив curExpense из 365 элементов, причем номер первого элемента - 1. Можно явно указать нижнюю границу индекса массива, используя фразу to.

Dim curExpense (1 To 365) As Currency

Dim strWeekday (7 To 13) As String

В VBA существует тип ланных Variant для работы с неопределенными значениями. Массивы из переменных типа variant можно создать двумя способами. Один способ - объявить массив из переменных типа ланных variant:

```
Dim varData(3) As Variant
```

```
varData(O) = "Петров Иван Сергеевич"
varData(l) = "ул. Ленина 145, 35"
varData(2) = 23Второй способ состоит в том, чтобы сначала создать переменную типа variant, а затем при 
омощи функции Array задать значения массива:
Dim varData As Variant
varData = Array ("Петров Иван Сергеевич", "ул. Ленина 145, 35", 38)
В Visual Basic, можно декларировать многомерные массивы размерностью до 60. Например, 
следующий пример декларирует 2-мерный массив 5 на 10.
Dim sngMulti(l То 5, 1 То 10) As Single
Следующий пример заполняет двумерный массив, используя два вложенных цикла 
Sub FillArrayMulti()
    Dim inti As Integer, intJ As Integer
    Dim sngMulti(l To 5, 1 To 10) As Single
    For intI = 1 To 5
        For intJ = 1 To 10
             sngMulti(inti, intJ) = inti * intJ
             Debug.Print sngMulti(inti, intJ)
        Next intJ
    Next inti
End Sub
```
## **Основы Windows Script Host**

Windows Script Host - представляет собой универсальный сервер скриптовых приложений или сервер сценариев. В настоящее время, начиная с Windows 98, WSH является составной частью операционной системы, физически WSH представляет собой файлы CSript.exe и WScript.exe которые расположены в системных директориях.

Установленный Windows Script Host поддерживает несколько видов файлов: vbs, vbe, js, jse, wsf, wsc и wsh. Все они (кроме vbe и jse) являются простыми текстовыми файлами и могут редактироваться в любом текстовом редакторе.

Файлы .vbs и .js являются файлами написанными на языке сценариев MS Visual Basic Script и MS JScript соответственно.

vbe и jse-файлы - это vbs и js-файлы зашифрованные с помощью программы MS Script Encoder Файлы с расширением .wsf - это файлы содержащие XML-разметку для работы с WSH. Файлы wsc - Windows Script Components (WSC) позволяют упаковывать сценарии для использования их в качестве COM-компонентов. По сути, это те же wsf-файлы, еще и содержащие СОМ-компоненты.

wsh-файлы являются файлами настроек Сервера Сценариев и выполняют по сути ту же роль, что и .pif файлы для DOS программ.

Как и .pif-файлы содержат настройки приложений DOS, так и .wsh-файлы содержат настройки для всех вышеперечисленных файлов. Обладая только несколько скромными возможностями по сравнению с PIF.

Для иллюстрации создадим пустой файл с любым из вышеперечисленных расширений (vbs, js или wsf).

Пусть это будет Example 1 .vbs. Щелкнем на нем правой кнопкой мыши и в окне свойств файла выберем вкладку "Сценарий" и увидим окно:

Изменим настройки на этой вкладке, поставив или сняв любой флажок, чтобы кнопка "Вернуть установки по умолчанию" стала доступна. После этого щелкним ОК.

У нас появился файл с расширением wsh - Example 1 .wsh.

В дальнейшем, если мы хотим использовать измененные нами настройки, нужно вместо файла Example1.vbs нужно запускать файл Example1.wsh.

Откроем файл Example.wsh с помощью Блокнота и увилим следующий текст: [ScriptFile]

Path=C:\Example1 vbs

Timeout=5

DisplayLogo=1

BatchMode=0

Параметр Path в разделе [ScriptFile] содержит путь к файлу, для которого искользуестя wshфайл.

Hacrooйки в разлеле [Options] - это сами настройки, рали которых, собственно и созлан файл настройки.

Timeout - определяет время отведенное для выполнения сценария.

DisplayLogo - отвечает за вывод эмблемы Windows Script Host, при запуске в командном режиме. Если изменить его на 0, то эмблема отображаться не булет.

BatchMode - включает/выключает пакетный режим. Если ему присвоить значение 1, то сценарий будет выполнятся в пакетном режиме - без вывода информации на экран и  $\overline{\text{coofine}}$ ний об ошибках

## <span id="page-25-0"></span>Запуск сценариев (WScript.exe и CScript.exe)

Лля запуска сценариев, в составе Windows Scripting Host служат файлы WScript.exe (лиалоговый режим) и CScript.exe (режим командной строки).

WScript.exe служит для запуска сценариев из Windows. Используя его, вы можете запускать сценарии подобно обычным приложениям Windows. Вот несколько способов:

- 1. Запускать сценарий, как обычное приложение двойными шелчком мыши, вылелить и нажать Enter и т.л.
- 2. Ввести имя файла сценария и путь к нему в окне в окне "Выполнить" (RUN) меню "Пуск" (Start).
- 3. Ввести в строку окна "Выполнить" WScript.exe и имя файла спенария (с указанием пути к нему). При этом вы можете использовать параметры запуска WScript.exe (см. ниже).
- 4. CScript.exe это версия Windows Scripting Host, которая используется для запуска сценариев из командной строки.

Синтаксис:

CScript [параметры] имя файла.расширение [аргументы]

Для запуска сценариев, как с помощью CScript.exe так и с WScript.exe. можно использовать следующие параметры командной строки:

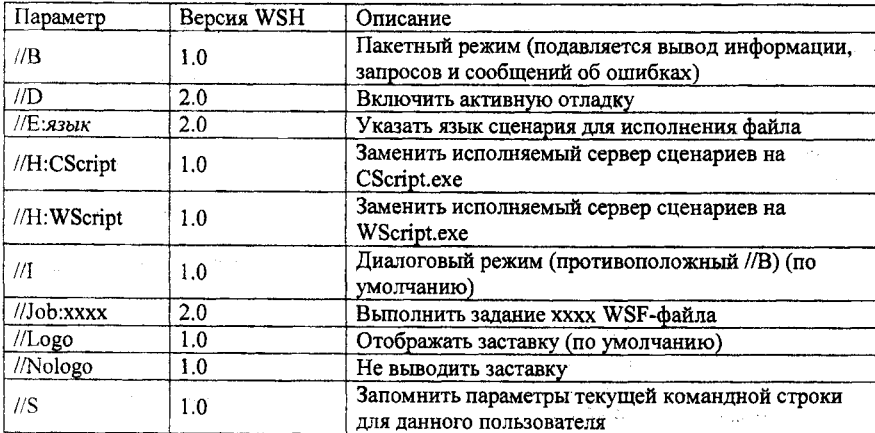

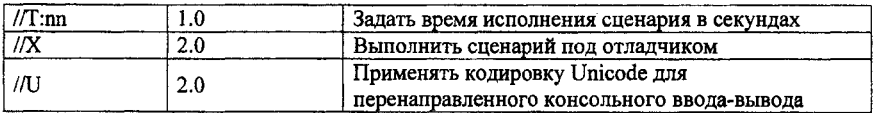

Например:

Cscript //T:10 MyScript.vbs

Отвести на выполнение сценария MyScript.vbs 10 секунд времени.

Попробуем сделать используемым сервером сценариев по умолчанию CScript.exe.

Для этого введем в командной строке:

wscript //h:cscript

Получим на экране:

Сервер сценариев

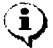

Используемый сервер сценариев: "cscript.exe".

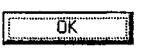

С этого момента, все сценарии будут запускаться в режиме командной строки. Для многих сценариев выводящих информацию это будет несколько неудобно.

ाऱ्र

Попробуем запустить сценарий VBScript выводящий окно сообщения, состоящий из следующей инструкции:

WScript.Echo "Диалоговое окно вызываемое из командной строки" Щелкнув мышью на файле сценария, получим:

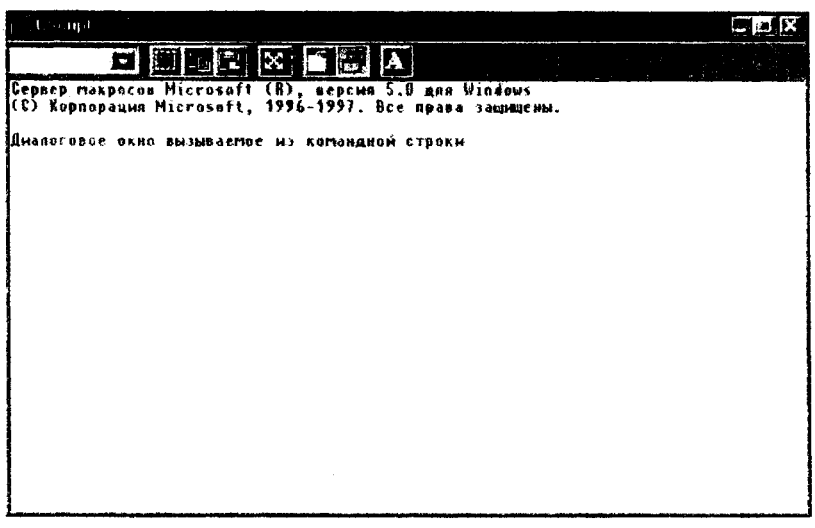

Прочитать надпись практически невозможно, поскольку окно быстро "промелькнет" на экране.

Чтобы снова сделать сервером по умолчанию WScript.exe, введем в командную строку: wscript //h:wscript

Появится окно:

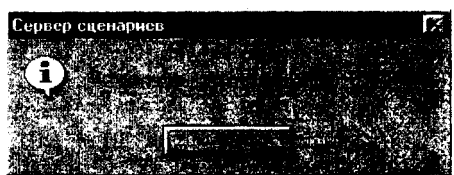

И снова запускаемые файлы сценариев по умолчанию запускаются в диалоговом режиме. Нельзя сказать какой способ лучше нельзя сказать однозначно. У каждого есть свои плюсы и минусы.

В пользу WScript.exe говорит его интерактивность. В пользу CScript.exe - незаметность для пользователя. Хотя последнее спорно. Для незаметности лучше всего включить пакетный режим параметром //Ь.

Введем в командной строке: *wscript //b //s*

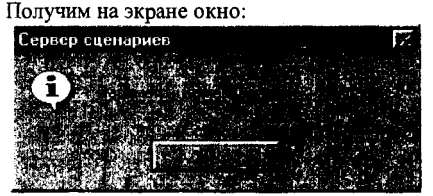

Этим вы включим пакетный режим и сохраним настройки. Отныне все запущенные сценарии будут незаметны для пользователя - все сообщения об ошибках будут подавляться. Следует только позаботится, чтобы в сценарии не было ошибок иначе они не будут работать.

Но даже при включенном пакетном режиме у сценариев есть возможность выводить на экран управляющие окна.

Для отмены пакетного режима и сохранения настроек нужно включить интерактивный режим параметром //i и сохранить настройки:

*wscript* /// *//s*

## *Объекты Windows Scripting Host*

В работе WSH используются 9 объектов: WScript (не путать с WScript.exe!), WshArguments, WshEnvironment, WshNetwork, WshShell, WshShortcut, WshSpecialFolders, WshUrlShortcut и FileSystemObject.

Объект WScript является главным объектом Windows Script Host. Он служит для создания объектов и выполняет служебные задачи связанные с ними, содержит сведения о сервере сценариев и о запущенных сценариях.

Объект WshArguments служит для работы с аргументами окружения

WshEnvironment - работает переменными окружения.

WshNetwork - используется при работе с сетевым окружением: содержит информацию для сети о данном компьютере, позволяет подключать сетевые принтеры и диски.

WshShell - служит для работы с переменными окружения Windows, запускает другие программы, работает с реестром и т.д.

WshShortcut - создает ярлыки.

WshSpecialFolders - используется для доступа к специальным папкам Windows, таким как меню Пуск, Рабочий стол, Мои документы и т.д.

WshUrlShortcut - еще один объект для создания ссылок, но обладающий более ограниченными возможностями, чем WshShortcut.

Особняком стоит FileSystemObject объект. Как таковой он не является объектом WSH и дочерним объектом WScript, но занимает важное место в создании сценариев используясь для работы с файлами.

Объект TextStream используется для работы с содержанием текстовых файлов.

Из всех вышеперечисленных объектов можно выделить 4 главных: WScript, WshShell,

WshNetwork и FileSystemObject. Остальные же являются их объектами, созданными для удобства, дублируя некоторые их возможности.

Перед использованием всех объектов (кроме WScript) нужно создать их экземпляр. Для этого используется метод CreateObject, объекта WScript.

Например, объект WshShell создается следующим образом:

Set WshShell = WScript.CreateObject("WScript.Shell")

Объект Word создаем командой

Set www = WScript.CreateObject("Word. Application")

## <span id="page-28-0"></span>**Объект WScript**

Объект **WScipt** содержит информацию о сервере сценариев и о самих, исполняемых файлах сценариев.

**Name** - выводит надпись: "Сервер сценариев"

Пример:

WScript.Echo WScript.Name

**FuIlName** - возвращает используемый сервер сценириев (CScript.exe или WScript.exe) и полный путь к нему.

Результат будет типа:

C:\WINDOWS\WSCRIPT.EXE

**Path** - возвращает путь к папке с файлами сервера сценариев (CScript.exe и WScript.exe). Если Windows находится в папке Windows, то результат будет:

C:\WINDOWS

**Version** - показывает версию установленного сервера сценариев. Обратите внимание, что свойство Version возвращает не версию языка Windows Script Host, а версию его интерпретатора.

Например

WScript.Echo WScript.Version

Выдаст результат: (5.0 или, 5.1), где 5.0 соответствует версии Windows Scriptinh Host 1.0, а 5.1. версии 2.0.

**ScriptName** - выдает имя исполняемого файла сценария.

WScript.Echo "Имя запущенного сценария: " + WScript.ScriptName

**ScriptFullName** - возвращает полный путь и имя исполняемого файла сценария.

WScript.Echo "Путь к запущенному сценарию: " + WScript.ScriptFullName

**Timeout**

Свойство **Timeout** устанавливает время, по истечении которого сценарий завершает свою работу.

Данное свойство можно применять в тексте сценария только в версии 2.0, в версии 1.0 оно применяется только в WSH-файлах.

Синтаксис:

 $W$ Script.Timeout = time

где

**time** - время, отведенное на работу сценария в секундах,

устанавливаем время работы сценария:

WScript.Timeout  $= 5$ 

WScript.Echo "Сценарий завершит работу через 5 секунд"

### **Interactive**

Свойство **Interactive** показывает, используется ли диалоговый режим (WScript.exe), возвращая логический результат. А также может устанавливать или отключать диалоговый режим. При значении false - интерактивный режим отключается, т.е. диалоговые окна не могут использоваться.

Синтаксис:  $WScript.$ *Interactive* $\int$  = True [False] WScrint.Fcho("Лиалоговый режим включен") 'отключаем диалоговый режим: WScript.Interactive = false WScript.Echo("Диалоговый режим отключен") данное окно не появится на экране 'включаем лиалоговый режим: W.Script.Interactive  $=$  true WScript.Echo("Это снова диалоговый режим")

Методы объекта WScript

Есью - выводит диалоговое окно с сообщением пользователю. При использовании CScript.exe выводит строку с текстом. В качестве аргументов допускается вывод списка значений через запятую. Можно внедрять в выводимую строку спецсимволы например - chr(13) - перевод строки.

 $X = 2500.25$ 

WScript.Echo "Текст сообщения".chr(13)," Выводим число х=",х

CreateObiect - созлает экземпляр объекта ActiveX.

Синтаксис:

object.CreateObject(strProgID[,strPrefix])

где object - объект WScript., StrProgID - класс к которому принадлежит объект Например, создалим объекты Word, Excel, Visual FoxPro

WScript.Echo "Создадим объект Word.Application"

Set Wrd = WScript.CreateObject("Word.Application")

Wrd.documents.add

Wrd.visible =  $true$ 

WScript.Echo "Создадим объект Excel.Application"

Set Exi = WScript.CreateObject("Excel.Application")

Exi.WorkBooks.add

 $Ex$  visible = true

WScript.Echo "Создадим объект VisualFoxpro.Application"

Set Vis Fox = WScript.CreateObject("VisualFoxpro.Application")

Vis\_Fox.visible = true

WScript.Echo "Готово"

Sleep - переводит сценарий в неактивное состояние, на заданное время (в миллисекундах), после чего продолжает его работу.

WScript.Echo "Начать отсчет периода в 2 сек"

WScript.Sleep 2000

WScript.Echo "2 секунды прошло"

Quit - завершает работу сценария. Необязателен. При использовании VBScript можно использовать функции Visual Basic например, для вывода информации - MsgBox, а для ввода - InputBox x=InputBox("Введите x")

```
if x>100 then
MsgBox("Число больше 100")
WScript.Ouit
else
MsgBox CStr(x), 32+4
В данном случае MsgBox вызывается как процедура, поэтому скобки у аргументов не нужны
end if
WScript.Echo "Продолжение работы сценария"
```
Еще один пример на использование MsgBox, в данном случае MsgBox возвращает значение нажатой клавиши x=InputBox("Введите x")

```
tt = "x = "+CStr(x)otv = MsgBox(tt,32+4) 'Здесь MsgBox вызывается как функция и скобки у аргументов нужны
гр<br/>l = "Нажата кнопка со значением = " + CStr(otv)
MsgBox(rpl)
```
## <span id="page-30-0"></span>Объект Wscript.Shell

Иногда для вывода используется управляющее окно Popup. Оно имеет те же возможности вывода информации, что и окно созданное с помощью метода Echo, но вдобавок ко всему обладает дополнительными возможностями. Метод Рорцр, является методом объекта

Wscript.Shell

Синтаксис:

```
intButton = object Popup(strText, [WaitSec], [strTitle], [natType]) rne
```
object - объект Wscript.Shell

strText - само сообщение в данном окне

WaitSec - время (в секундах), по истечении которого окно закроется

strTitle - заголовок окна. Если отсутствует, то заголовок окна будет по умолчанию "Сервер сценариев".

natType - параметр определяющий картинку и кнопку в данном окне.

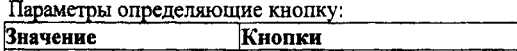

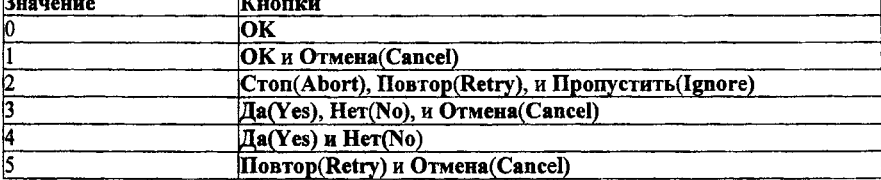

Параметры определяющие рисунок:

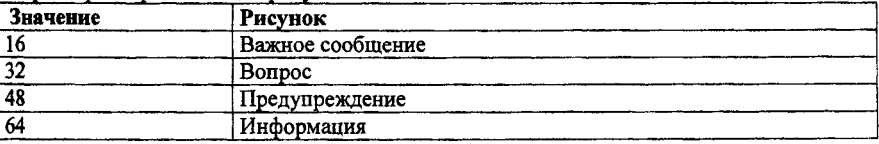

При закрытии окно рорцр возвращает значение intButton - которое содержит информацию о том какая кнопка была нажата.

Значения выбранных кнопок:

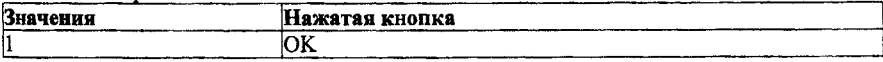

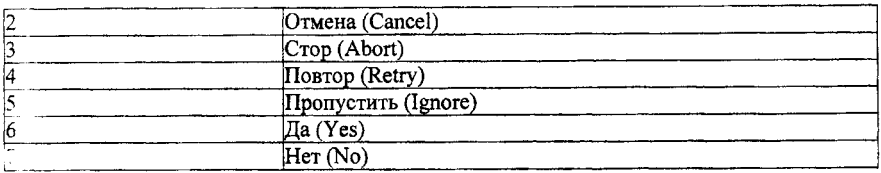

Интересной особенностью окна рорцо является его возможность закрываться по истечении заланного времени.

Dim Interval. WshShell ' устанавливаем время через которое окно закроется: Interval =  $5$ 'созлаем объект WshShell лля метола Popup: Set WshShell = CreateObiect("WScript.Shell") WshShell. Popup "Это окно закроется через 5 секунд". Interval, "Окно Popup", 48

В результате исполнения сценария на экране появится диалоговое окно, которое закроется по истечении 5 секунд.

### Ввод-вывод в режиме командной строки

B Windows Scripting Host 2.0 появились методы, позволяющие работать с вводом-выводом информации в сценариях, запущенных под CScript.exe. Все они принадлежат объекту WScript. Метод StdIn - позволяет вводить данные в сценарий в режиме командной строки Синтаксис: WScript.StdIn Метод StdOut - выводит данные в строку Синтаксис: WScript.StdOut Метол StdErr - прелназначен для вывода данных об ошибках Синтаксис: WScript.StdErr Важно помнить, что все эти метолы могут работать, только будучи запущены, под CScript.exe. Если попытаться запустить их в диалоговом режиме, то будет получено сообщение "Неверный дескриптор" (Invalid Handle).

WScript.StdOut.WriteLine("Введите что-нибудь и нажмите Enter")  $x = W$ Script.StdIn.ReadLine If  $x =$  "" Then WScript.Echo "Ничего не введено" Else WScript.Echo "Вы ввели" +  $x$ End If

Метод StdErr работает подобно методу StdOut. WScript.StdErr.WriteLine("Сообщение об ошибке")

При использовании метода StdIn, могут некорректно отображаться введенные в сценарий данные, если используется русская раскладка клавиатуры

**Contractor** 

### <span id="page-32-0"></span>Специальные папки Windows, Свойство SpecialFolders объекта **Wscript.Shell**

Лля получения пути к специальным папкам Windows типа Мои документы. Рабочий стол и т.я. используется свойство SnecialFolders объекта WshShell.

Синтаксис:

object.SpecialFolders(objWshSpecialFolders) гле

object - объект WshShell

obiWshSpecialFolders - специальная папка

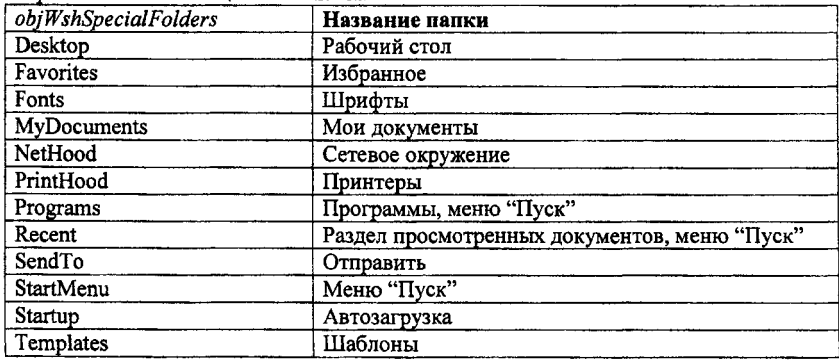

Кроме вышеперечисленных папок в Windows 2000 доступны: AllUsersDesktop. AllUsersStartMenu, AllUsersPrograms, и AllUsersStartup.

В качестве примера составим сценарий, узнающий алрес папки "Рабочего стола".

Dim WshShell, DesktopPath Set WshShell = CreateObject("WScript.Shell") получаем путь к рабочему столу: DesktopPath = WshShell.SpecialFolders("Desktop") MsgBox "Алрес рабочего стола: " + DesktopPat

### <span id="page-32-1"></span>Сетевое окружение. Объект Wscript.Network

Объект Wscript.Network используется, как явствует из его названия, для работы с сетью, установки конфигурации сетевого окружения - а именно для управления сетевыми дисками и принтерами.

Через объект Wscript. Network можно получить информацию о локальном компьютере, подключаться к дискам и принтерам в сети, устанавливать принтер по умолчанию и

отключаться от сетевых дисков и принтеров.

Для его использования объект нужно создать.

Set WshNetwork = CreateObject("WScript.Network")

Для получения информации о компьютере, можно получить его сетевые атрибуты: имя пользователя, имя компьютера и его домен.

### Свойства Wscript.Network:

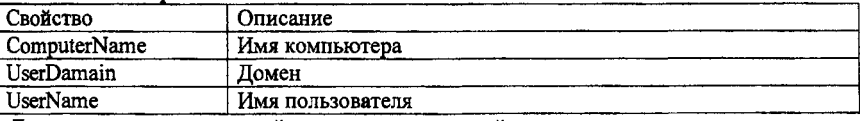

Для демонстрации этих свойств составим сценарий.

Dim WshNetwork, Netlnfo Set WshNetwork = CreateObject("WScript.Network") Netlnfo = "Имя пользователя = " & WshNetwork.UserName & Chr(10) Netlnfo = NetInfo+ "Имя компьютера = "& WshNetwork.ComputerName &Chr(10) Netlnfo = Netlnfo + "Домен = " & WshNetwork.UserDomain MsgBox Netlnfo Сетевые диски Для работы с сетевыми дисками Windows Script Host предоставляет несколько методов, которые позволяют получать сведения о подключенных сетевых дисках, подключать сетевые диски и отключаться от них. **EnumNetworkDrives** - возвращает список подключенных сетевых дисков. Синтаксис: *objDrives* = *object EnumNetworkDrive* где *object -* объект Wscript.Network *obj Drives* - переменная, которой присваивается ссылка на коллекцию сетевых дисков Dim WshNetwork, Drives Set WshNetwork = WScript.CreateObject("WScript.Network") Set Drives = WshNetwork.EnumNetworkDrives WScript.Echo "Подключены сетевые диски:" For  $i = 0$  to Drives. Count - 1 Step 2 WScript.Echo "Диски " & Drives.Item(i) & " = " & Drives.Item(i+1) Next **MapNetworkDrive** - назначает заданную букву сетевому диску. Синтаксис: *WshNetwork. MapNetworkDrive strLocalName, strRemoteName, [b Update Profile], [strUser], [strPassword]* где *strLocalName* - назначаемая буква сетевого диска *strRemoteName* - удаленное имя Необязательные параметры: *bUpdateProfile* - логическая величина определяющая сохранять ли сделанную настройку в пользовательской конфигурации. *strUser*, *strPassword* - вы можете указать имя и пароль для доступа к диску. 'создаем объект WshNetwork: Set WshNetwork = CreateObject("WScript.Network") 'назначаем сетевой ресурс Server\PublicFiles как сетевой диск Z: WshNetwork.MapNetworkDrive "Z:", "\\Server\PublicFiles" **RemoveNetworkDrive** - отключает сетевой диск Синтаксис: *WshNetwork.RemoveNetworkDrive strName, [bForce], [bUpdateProfile]* где: *strName* - имя диска Необязательные параметры: *bForce* - логический параметр. Если принимает значение true, то сетевой диск отключается, даже если он в настоящий момент используется данным компьютером. *bUpdateProfile -* логический параметр, указывающий, сохранить ли сделанную настройку в пользовательском профиле. Пример: 'создаем объект WshNetwork: Set WshNetwork = WScript.CreateObject("WScript.Network") 'подключаем сетевой диск Z: WshNetwork.MapNetworkDrive "Z:", "\\Server\PublicFiles"

'отключаем сетевой лиск Z: WshNetwork.RemoveNetworkDrive "Z."

## <span id="page-34-0"></span>Работа с файлами. FileSvstemObiect

Лля файловых операций применяется объект FileSystemObject. Он не является прямым почерним объектом WSH, а предназначен лля использования совместно с языками сценариев. Вообще сами по себе языки сценариев VBS и JScript не могут работать с файлами и производить какие-либо действия над ними. Работать с файлами могут элементы ActiveX. Но и VBScript и JScript могут создавать объекты ActiveX (т.н. контейнеры объектов) и работать с ними. Для этого и используется FileSvstemObject.

Лля создания элемента ActiveX служит метод CreateObject, Создадим для работы экземпляр объекта FileSystemObject.

Set Fso = CreateObject("Scripting,FileSystemObject")

## <span id="page-34-1"></span>Объекты и коллекции FileSvstemObiect

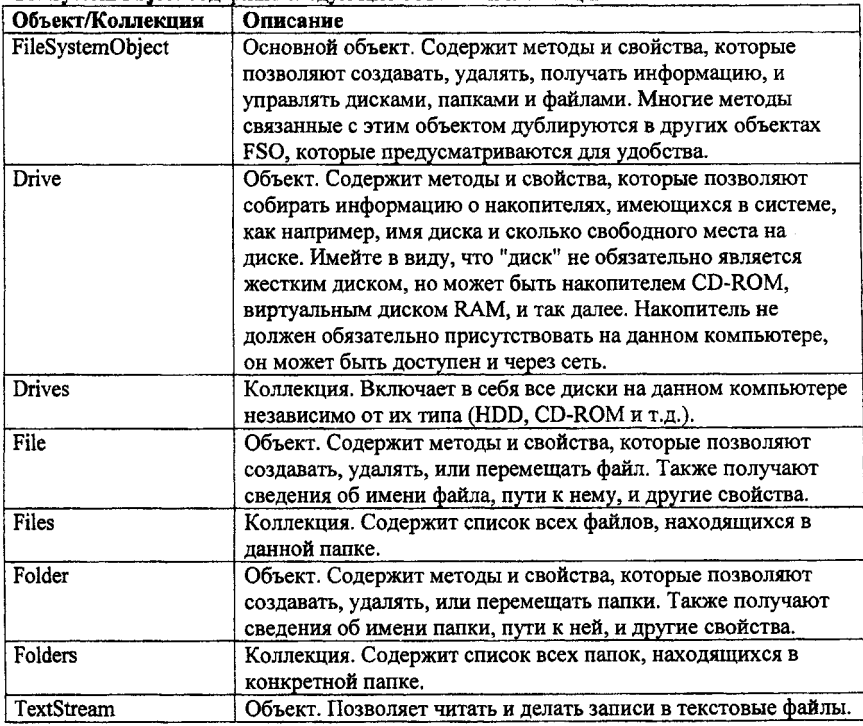

FileSystemObiect содержит следующие объекты и коллекции:

## <span id="page-34-2"></span>Работа с файлами

FileSystemObject (далее FSO) предоставляет некоторые возможности для работы с текстовыми файлами. Можно создавать, удалять, копировать и перемещать файлы. Для создания текстового файла применяют метод CreateTextFile. Синтаксис: FSO.CreateTextFile( [, overwrite[, unicode]]) гле:

filename - имя создаваемого файла.

Необязательные параметры:

owerwrite - логический параметр (true или false), указывает, перезаписывать ли уже существующий файл с таким именем.

unicode - логический параметр (true или false), определяющий кодировку создаваемого файла. По молчанию используется кодировка ASCII. Если принимает значение true - то файл создается в кодировке unicode.

Dim FSO, MyFile

Set FSO = CreateObiect("Scripting.FileSystemObiect")

Set MyFile = fso.CreateTextFile("c:\testfile.txt", true)

Поимечание. При использовании JScript, при указании пути, вместо одной косой черты ("\") следует ставить две ("\\"). Это правило следует соблюдать, потому что интерпретатор, когда встречает в тексте сценария одну косую черту, ожидает что за ней последует спецсимвол JScript, (см.справочник JScript) и выдает сообщение об ошибке.

Для проверки существования файлов служит метол FileExists.

Set FSO = CreateObject("Scripting.FileSystemObject")

If (FSO.FileExists("c:\autoexec.bat")) Then

MsgBox "Файл autoexec.bat cyществует" Else

MsgBox "Файл autoexec.bat не существует"

End If

Лля лругих операций нал файлом, таких как копирование, перемещение и удаление файл должен быть сначала "получен" методом GetFile.

Set FSO = CreateObiect("Scripting.FileSystemObiect")

Set  $file1 = FSO.GetFile("MvFile.txt")$ 

Для копирования, перемещения и удаления файлов объект FSO предоставляет несколько методов, в зависимости от того какой объект будет использоваться для операций FSO или file. Они показаны в следующей таблице.

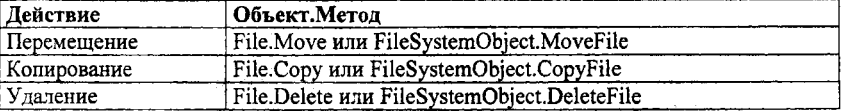

### Копирование файлов.

Set FSO = CreateObject("Scripting.FileSystemObject")

Set file1 = FSO.CreateTextFile("c:\test.txt")

Set  $file2 = FSO.GetFile("c:\test.txt")$ 

file2.Copy("c:\0\test1.txt")

Перемещение файлов осуществляется аналогично методу копирования.

### Удаление файлов:

Set FSO = CreateObject("Scripting.FileSystemObject")

Set file1 = FSO.CreateTextFile("test.txt")

'закрываем файл (см.работа с содержанием файла)

'если не закрыть файл, то он не может быть удален методом Delete

file1.Close

MsgBox "Файл создан"

Set file2 =  $FSO.GetFile("test.txt")$ 

file2.Delete

MsgBox "Файл удален"

### Свойства файла

Синтаксис: object.Size гле obiect - File объект С помошью объекта FSO нам доступны такие свойства файла, как его размер, время создания  $\mathbf{R}$  T  $\mathbf{R}$ Size - возвращает размер файла в байтах Set  $FSO = C$ reateObject("Scripting FileSystemObject") получаем текуший файл: Set file1 = FSO.GetFile(WScript.ScriptFullName) получаем размер:  $fsize = file1$ . Size MsgBox "Размер файла " & WScript.ScriptName & " : " & fsize & " килобайт" DateCreated - время создания файла DateLastAccessed - время последнего обращения DateLastModified - время последнего изменения Set FSO = CreateObject("Scripting.FileSystemObject") получаем текущий файл: Set file1 = FSO.GetFile(WScript.ScriptFullName) 'получаем время создания:  $DC = file1$ . DateCreated info = "Файл " & WScript.ScriptName & " :" & Chr(10) info = info & "Создан: " & DC & Chr(10) 'получаем время последнего открытия:  $DLA = file1$ . DateLastAccessed info = info & "Открыт: " & DLA & Chr(10) 'получаем время последнего изменения:  $DLM = file1.DateLastModified$  $inf_0 = inf_0 \&$  "Изменен: " & DLM MsgBox info Работа с содержимым файла Лля работы с содержимым фала используется объект TextStream и его методы. Работа по изменению содержимого текстового файла состоит из нескольких действий: 1. Открытие файла 2. Работа с содержимым 3. Закрытие файла. 1. Открытие файла может осуществляться несколькими методами FSO - OpenTextFile и OpenAsTextStream.

<span id="page-36-0"></span>Оба данных метода работают одинаково, только при применении метода OpenAsTextStream требуется, чтобы текстовый файл уже существовал, в то время как OpenTextFile, если открываемый файл не существует он может создать его.

Рассмотрим их. **OpenTextFile** Синтаксис: FSO.OpenTextFile(filename[. iomode[. create[. format]]]) где filename - имя открываемого файла Необязательные параметры: iomode - режим открытия файла. Принимает значения:

1 файл открывается для чтения. Записывать в него нельзя.

2 - файл открывается для записи.

8 - файл открывается для добавления данных

*create* - логическая величина, определяющая, будет ли создан новый файл, если файла с **указанным именем не существует, true - файл создается.** 

*form at* - кодировка для открытия файла.

Принимает значения:

 $\cdot$  2 - открывается, используя системную кодировку

 $-1$  – открывается в кодировке Unicode

0 - открывается в кодировке ASCII.

Пример:

Set fso = CreateObject("Scripting.FileSystemObject")

Set  $f = fso. OpenTextFile("c:\testfile.txt", 2, True)$ 

#### **OpenAsT extStream**

Синтаксис:

*File. OpenAsTextStream([iomode, [format]])*

где

*iomode* - режим открытия файла.

Принимает значения:

1 - файл открывается для чтения. Записывать в него нельзя.

2 - файл открывается для записи.

3 - файл открывается для добавления данных

*format -* кодировка для открытия файла.

Принимает значения:

- 2 - открывается, используя системную кодировку

- 1 - открывается в кодировке Unicode

О - открывается в кодировке ASCII.

Примечание. Перед использованием метода **OpenAsTextStream** объект **File** должен быть создан методом **GetFile.**

После открытия файла и всех изменений он должен быть закрыт методом **Close.**

#### **Запись в файл**

Запись информации в текстовый файл производится с помощью методом **Write, WriteLine** и **WriteBlankLines.**

Методы:

**Write** - записывает данные в файл в одну строку

**WriteLine** ~ записывает данные, с переходом на новую строку.

**WriteBlankLines** - записывает пустую строку.

Например:

Set FSO = CreateObject("Scripting.FileSystemObject") Set  $f = FSO$ . OpenTextFile("testfile.txt", 2, True) 'Открываем файл, если он не создан, создаем его f.WriteLine "Файл создан VBScript!" 'записываем строку f.WriteBlankLines(3) 'записываем 3 пустые строки f.Write "Это снова я!" 'записываем строку f. Close 'закрываем файл

### <span id="page-38-0"></span>**Чтение из файла**

Для чтения данных из файла используются методы Read, ReadLine, ReadAll, Skip и Skip Line. Методы: Read - читает из файла указанное количество символов. ReadLine - читает строку из файла ReadAll - считывает весь файл Skip - пропускает указанное количество символов SkipLine - пропускает строку

Пример: Set FSO = CreateObject("Scripting.FileSystemObject") 'Открываем файл, если он не создан, создаем его:  $Set f = FSO.OpenTextFile("testfile.txt", 2, True)$ f.WriteLine "Файл создан VBScript!" 'записываем строку f.WriteBlankLines(3) 'записываем 3 пустые строки f.Write "Это снова я!" 'записываем строку f.Close 'закрываем файл Set  $t$  file = FSO.OpenTextFile("testfile.txt", 1) 'открываем файл для чтения  $source = t$  file.Read All 'читаем весь файл и передаем его переменной source MsgBox source 'выводим содержание файла t file.Close 'закрываем файл

### <span id="page-38-1"></span>**Работа с папками**

Для работы с папками и их свойствами FSO предоставляет методы Copy, Move, CreateFolder, Delete, DateCreated, DateLastAccessed, DateLastModified, Size, FolderExists, которые работают аналогично файловым методам. Например Set FSO = CreateObject("Scripting.FileSystemObject") If Not FSO.FolderExists("HoBaa папка") Then 'если папка не существует 'создаем папку "Новая папка": FSO.CreateFolder("Новая папка") End If Set fl = FSO.GetFolder("Новая папка") 'получаем папку Info = "Свойства папки: " + fl. Name + Chr(10) + Chr(10) Info = Info & "Размер: " & fl.Size & Chr(10) 'получаем размер папки Info = Info & "Создана: " & fl.DateCreated & Chr(10) 'время создания Info = Info & "Изменена: " & fl.DateLastModified & Chr(10) 'время последнего изменения MsgBox Info В результате выполнения получим на экране окно типа:

### Лиски

Спенарии не могут непосредственно работать с дисками в системе, поскольку объект FileSystemObject не предоставляет для этого методов. Но с помощью свойств объекта Drive и коллекции Drives мы можем получить некоторые сведения о дисках системы.

Лля работы с лиском необходимо как и при работе с файлами и папками создать объект с его свойствами с помошью метола GetDrive.

Синтаксис:

object.GetDrive drivespec

гле

drivesnec - имя лиска. В кавычках располагается его имя. Это может быть "с" или "с:" или "c:\". При работе с сетевыми лисками это может быть "computer2\share1"

Пример:

Set FSO = CreateObject("Scripting.FileSystemObject") 'создаем объект FileSystemObject

Set Drv = FSO.GetDrive("c:")

получаем диск С

DriveExists - выполняет проверку, существует ли указанный диск.

Поимер:

Set fso = CreateObject("Scripting.FileSystemObject")

If fso.DriveExists("c") Then

MsgBox "Лиск С присутствует"

Else MsgBox "Диск С не найден" End If

AvailableSpace - возвращает количество свободного места на диске, которым располагает пользователь, в байтах.

Синтаксис: object.AvailableSpace

rne

object - объект Drive

Следует заметить, что на дисках размером более 2 Гигабайт многие свойства, возвращающие пространство на диске могут работать неправильно, поскольку наибольшая величина целочисленного значения у языков сценариев не может быть больше чем 2 147 483 647, поэтому, если возвращенная величина будет больше, то сценарий возвратит некорректные данные.

FreeSpace - возвращает количество свободного места на диске.

TotalSize - всего места на диске.

**DriveTvne** - тип лиска.

Возвращаемые значения свойства DriveType:

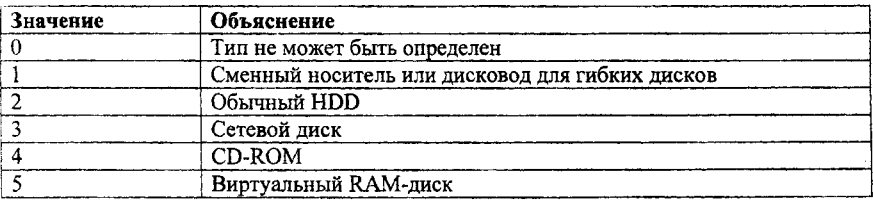

Set  $d = fso.GetDirive("c")$ Select Case d.DriveType Case 0:  $t = "Heonpenene"$ Case 1:  $t = "Лисковол 3.5"$  $Case 2: t = "Obl]$ чный  $HDD"$ Case 3: t — "Сетевой" Case  $4: t = "CD-ROM"$ Case 5:  $t = "RAM Disk"$ End Select MsgBox "Диск " & "с" & ": - " & t **FileSystem** - возвращает тип файловой системы FAT, NTFS, или CDFS. Пример^: Dim FSO, D, FileSys Set FSO = CreateObject("Scripting.FileSystemObject")  $Set D = FSO.GetDirive("C")$ FileSys = D.FileSystem MsgBox "Файловая система на диске С: " + FileSys **IsReady** - логическое значение. Возвращает true, если диск готов к использованию. Пример: Dim FSO, d, t Set FSO = CreateObject("Scripting.FileSystemObject")  $Set d = FSO.GetDirive("a")$ If d.IsReady Then MsgBox "Устройство готово к использованию" Else MsgBox "Устройство не готово " End If **RootFolder – возвращает путь к корневому каталогу. Для диска**  $C - "c:\n \vee$ **, для а - "а:\" и т.д. SerialNumber** - серийный номер устройства в десятичной системе. Пример: Dim FSO, D, Serial Set FSO = CreateObject(''Scripting.FileSystemObject")  $Set D = FSO.GetDrive("C")$ Serial = D. SerialNumber 'получаем серийный номер диска С в десятичной системе MsgBox "Файловая система на диске С: " & Hex(Serial) 'выводим его в шестнадцатеричной системе **ShareName** - сетевой адрес устройства **VolumeName** - возвращает/устанавливает метку диска Синтаксис: *object. VolumeName [ - newname]* где *object* - объект Drive Необязательный параметр: *newname* - новая метка диска Пример: Dim FSO, D, Vol Set FSO = CreateObject("Scripting.FileSystemObject")  $Set D = FSO.GetDirive("C")$ Vol = D.VolumeName If  $Vol = ""$  Then 'если метка не задана

MsgBox"Метка для диска С не задана" Else MsgBox"Метка диска С: " & Vol End If

### <span id="page-41-0"></span>Доступ к файлам и папкам

Свойства Name, ShortName, ParentFolder, Path и ShortPath служат для определения имен и местоположения файлов и папок. Свойство Name содержит обычное имя. А свойство ShortName - короткое имя т.е. имя в формате MS DOS. Set FSO = CreateObject("Scripting.FileSystemObject") 'создаем FileSvstemObiect FSO.CreateTextFile "Текстовый файл.txt", true создаем файл Текстовый файл.txt Set file1 = FSO.GetFile("Текстовый файл.txt")  $L$ ongName = file1.Name получаем ллинное имя файла  $ShName = file1 Shorthame$ получаем короткое имя Names = " $MMS$ : " + LongName + Chr(10) + " $MMS$  DOS: " + ShName MsgBox Names, 64, "Файл: " + file I. Name выводим результат Свойства Path и ShortPath указывают путь. ShortPath - путь в формате MS DOS. На этот раз в примере используем папки. Set FSO = CreateObject("Scripting.FileSystemObject") FSO.CreateFolder("Новая папка") созлаем папку Set Folder1 = FSO.GetFolder("Hobas nanka")  $LongPath = Folder1.Path$  $ShPath = Folder1.ShortPath$ PathInfo = "Hyr<sub>E</sub>: " + LongPath + Chr(10) + "HyrE DOS: " + ShPath MsgBox PathInfo, 0. "Свойства: " + Folder1.Name Последнее свойство ParentFolder возвращает имя папки, которая содержит файл или папку. Set FSO = CreateObject("Scripting.FileSystemObject") Set file1 = FSO.GetFile(WScript.ScriptName) получаем файл текущего сценария  $PFOlder = file1.ParentFolder$ MsgBox "Сценарий" + WScript.ScriptName + "находится в папке" + Pfolder

Атрибуты файлов и папок

Для изменения атрибутов файлов и папок служит свойство Attributes Синтаксис:  $object. Attributes = new attributes$ гле obiect - объект File или Folder newattributes - новые установленные атрибуты Параметр newattributes может принимать следующие значения:

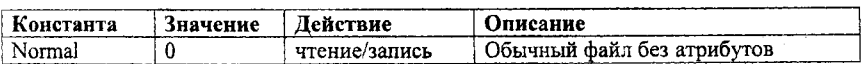

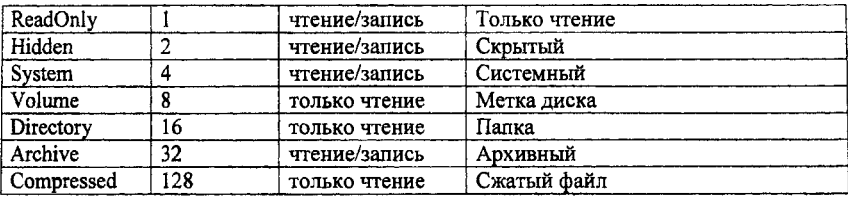

Чтобы установить или снять атрибут с файла, нужно соответственно прибавить или удалить нужное значение.

### **Type**

Метод Туре возвращает тип файла. При применении его к объекту Folder - возврашает значение "Папка с файлами".

```
Dim FSO, D
```

```
Set FSO = CreateObject("Scripting.FileSystemObject")
Set F = FSO.GetFile(WScript.ScriptName)
MsgBox "Тип файла "+ F.Name + ": " +F.Type
```
Если файл сценария сохранен с именем tst.vbs, то при выполнении получим сообщение "Тип файла u:\tst.vbs: Файл сценария VBScript"

### Использование XML

### WSF-файлы

В предыдущих разделах для использования сценариев мы пользовались файлами того типа, какой язык сценариев применялся: VBScript или JScript, то есть файлами js и vbs.

B Windows Scripting Host в версии 2.0 появилось возможность использовать файлы в которых мы можем использовать эти два языка одновременно. Это файлы WSF.

WSF-файлы (Windows Script File) представляют собой файлы с разметкой XML. Те, кто имел дело с HTML файлами, вероятно слышал об XML.

XML - разметка, подобна разметке HTML, с то только разницей, что HTML - отвечает за размещение информации на экране, а XML - за хранение информации.

Перел обычными файлами спенариев vbs и is. WSF имеет большое преимущество:

1. В одном wsf-файле можно совмещать сценарии, написанные на разных языках (и не только VBScript *H* JScript).

2. Кроме того в одном wsf-файле возможно хранить множество совершенно разных сценариев. Т.е. вы можете хранить сценарии, написанные на каком-либо языке или сразу на нескольких языках сценариев, в любом количестве, и все эти сценарии хранить в одном wsf-файле Всего в wsf-файлах могут применяться 8 XML-элементов. В следующей главе мы рассмотрим иx.

### <span id="page-42-0"></span>Эпементы XML

XML хотя и имеет много общего с HTML представляет собой язык более сложный и изучение всех его элементов и технологий, которые могут использоваться в wsf-файлах выходит за рамки нашей книги.

Это не должно никого смущать, так как для эффективного использования wsf-файлов, и применения всех полученных до сих пор навыков, достаточно знания всего нескольких XMLэлементов.

#### <script>

Элемент <SCRIPT> используется для вставки сценария в wsf-файл. То есть сам сценарий всегда будет располагаться в элементе <SCRIPT>. Синтаксис:

script language="language" [src="strFile"]> сиенарий

 $\langle \mathit{script} \rangle$ 

где

language - используемый язык сценария. Для VBScript это "VBScript" или "VBS", для JScript это соответственно "JScript".

Необязательный параметр:

strFile - задается, если предполагается, что в данном сценарии будут использованы сценарии из лоугих vbs и is-файлов.

 $<sub>job</sub>$ </sub>

В элементе <iob> (задание) располагаются элементы <script>. Таким образом в пределах элемента <iob> будет находиться отдельный сценарий.

Синтаксис:

 $\leq$ job [id=JobID]>

Отдельный сценарий

 $\langle$ iob>

гле

JobID - это его имя, по которому его можно вызвать из wsf-файла.

В следующем примере в "задании" VBS job располагается сценарий, написанный на VBScript, выводящий надпись "Используется VBScript":

<job id="VBS job">

<script language="VBScript">

WScript.Echo "Исполользуется VBScript"

 $\le$ /script>

 $\lt$ /iob>

Подобных "заданий" в wsf-файле может быть сколько угодно, и все они могут содержать сценарии на разных языках.

### <package>

Как элемент <iob> может объединять несколько элементов <script>, так и элемент <package> служит для объединения элементов <job> (от одного до практически любого их количества). Синтаксис:

 $<$ package>

одно или несколько заданий

 $<$ /package>

Вышеперечисленных элементов обычно хватает для полноценной работы с wsf-файлами. Давайте теперь научимся вызывать сценарий из wsf-файла.

Для этого существует несколько способов:

1. Если файл содержит один сценарий (одно задание(<job>)), то для запуска его нужно запустить обычным способом, так же как и vbs и js-файлы. Это при условии, что задание не будет иметь своего ID.

Пример:

 $\langle$ iob $\rangle$ 

<script language="JScript">

WScript.Echo("Hello World!!!");

<script>

 $\lt$ iob>

2. Если файл содержит несколько заданий, то любое из них можно вызвать, с помощью ключа запуска //Job:<JobID>.

Например, создадим wsf-файл, содержащий два задания VBS job и Js job, содержащие сценарии на разных языках:

<package>

```
<job id="VBS iob">
<script language="VBScript">
WScript.Echo "Это спенарий VBScript"
\le/script>
\langleiob>
<iob id="JS iob">
<script language="JScript">
WScript.Echo("Это сценарий JScript");
\le/script>
\ltiob>
</package>
Назовем его 2in1.wsf. Попробуем запустить его щелчком мыши. И получим результат:
Когда wsf-файл запускается без параметров, то WSH выполняет первое идущее задание. В
данном случае это VBS job. Чтобы вызвать задание JS job, используем параметр командной
строки //job (см. гл "Запуск сценариев"). Наберем в командной строке:
Wscript //job:JS job 2in1.wsf
Получим:
Для запуска задания VBS job, нужно его id подставить в ключ "//job:"
Как уже говорилось важнейшей особенностью wsf-файлов является возможность объединения
в одном файле сценариев, написанных на разных языках.
Ранее для вызова из сценария JScript окна ввода текста, вызывали его из другого файла
VBScript с использованием переменных окружения. Теперь же для решения данной задачи
можно поместить оба сценария в один файл и не использовать переменные окружения:
<package>
<sub>iob</sub></sub>
\epsilon <script language = "VBS">
Sub EnterName()
Name = InputBox("Введите свое имя","")
MsgBox "\overline{\text{Input}} "The \overline{\text{Input}}" + Name
End Sub
\lescript><script language="JScript">
//вызываем полпрограмму EnterName():
EnterName()
\lescript\ge\langleiob>
</package>
Также в wsf-файлах лопускается использование внешних файлов. Изменим предыдущий
сценарий, где будем вызывать подпрограмму EnterName() из другого файла. Достигается это
использованием атрибута src.
Создадим файл, содержащий подпрограмму EnterName() MySub.vbs:
Sub EnterName()
Name = InputBox("Введите свое имя")
MsgBox "TIDUBer" + Name
End Sub
Теперь напишем wsf-файл который будет его использовать:
 <sub>Job</sub></sub>
 <script language="VBScript" src="MySub.vbs"/>
<script language="JScript">
EnterName():
```
<span id="page-45-0"></span> $\le$ Script>  $\langle$ loh>

### Другие элементы XML

Нами были рассмотрены основные элементы, без которых не обойтись при использовании wsf-файлов. Рассмотрим остальные элементы.

<?xml ?> - данный элемент объявляет об использовании в файле языка XML. Он не имеет конечного тега и должен располагаться в начале файла.

Синтяксис:

<?XML version="version" [standalone="DTDflag"] ?>

где

version - используемая версия XML. На сегодняшний момент это 1.0

Необязательный параметр:

DTDflag - логический параметр, показывающий включает ли документ ссылку на DTD (Document Type Definition).

 $\langle$ ?iob ?> - определяет информацию об атрибутах обработки ошибок.

Синтаксис:

 $\langle$ ?job error="flag" debug="flag" ?>

где

error и debug - логические переменные, указывающие как обрабатывать ошибки сценария. По умолчанию принимают значения false.

<br />object> - служит для создания объектов.

<reference> - предоставляет доступ к константам, во внешних по отношению к объектах.

<resource> - содержит символьные или числовые данные, которые по каким-либо причинам не нужно вставлять в сценарий.

Обработка ошибок

On Error Resume Next - игнорирование ошибок сценариев.

Обратите внимание, что оператор On Error Resume Next при исполнении сценария будет игнорировать ошибки выполнения сценария, а не синтаксис языка. Т.е. если, например, будет вызвана несуществующая процедура или будет невозможно создать файл - сценарий не будет выдавать сообщение об опибке, а будет выполнять последующие операторы. Но если будут

ошибки синтаксиса в конструкциях языка, нацример, отсутствовать закрывающие скобки или кавычки - появится сообщение об ошибке.

## <span id="page-46-0"></span>Примеры работы с файлами и директориями. Обход директорий

Вывелем список файлов указанной лиректории (в данном примере в качестве текущей директории выбрана корневая директория "c:\") в MsgBox:

```
set fso=Createobiect("Scripting.FileSystemObiect")
set cur dir = fso.GetFolder("C:\")
tt = "C<sub>THIC</sub>ox<sub>o</sub> daйлов <sub>MH</sub>ewronи<sub>H</sub>"+cur<sub>di</sub> canfor each fil in cur dir.files
tt = tt + fil.path + chr(13)next
msgbox ttt
```
Выведем список поддиректорий указанной директории (в данном примере в качестве текущей лиректории выбрана корневая лиректория "c:\") в MsgBox:

```
set fso=Createobiect("Scripting.FileSystemObiect")
set cur dir = fso.GetFolder("C:\")
ttt=ttt+chr(13)+chr(13)+"Список поддиректорий"+ cur dir.path +chr(13)
for each sf in cur dir.subfolders
ttt = ttt + sf.path + chr(13)
next
msgbox ttt
```
Вывелем список файлов и список поллиректорий указанной лиректории (в данном примере в качестве текущей директории выбрана корневая директория "c:\") в MsgBox используя пользовательские функции. Обратите внимание на явное указание способа передачи параметров функции  $($  «по ссылке» - ByRef):

```
set fso=Createobiect("Scripting.FileSystemObiect")
set cur dir = fso.GetFolder("C:\")
m = mi=list file(ttt.cur dir)
i1=list dir(ttt.cur dir)
msgbox ttt
function list file(ByRef txt, ByRef fldr)
txt= txt + "Список файлов директории С: "+chr(13)
```

```
for each fil in fldr.files
txt = txt + fil.path + chr(13)next
```
end function

```
function list dir(BvRef txt.BvRef fldr)
ttt=ttt+chr(1\overline{3})+chr(13)+"Список поддиректорий С:\"+chr(13)
for each sf in fldr.subfolders
tt = tt + sf.path + chr(13)next
end function
```
В заключение рассмотрим алгоритм обхода дерева состоящего из директорий, поддиректорий и файлов файловой системы. Выведем список файлов всех поддиректорий, начиная с указанной лиректории (в ланном примере в качестве текущей лиректории выбрана корневая лиректория "c:\") в MsgBox. Лля решения этой залачи используем рекурсивную функцию list dir. Эта функция в качестве параметра получает объект - текущую директорию. После вызова функции сначала выводится список файлов текущей директории. а затем - для каждой поллиректории этой лиректории, вновь вызывается та же самая функция. Процесс продолжается до тех пор. пока не будут обработаны все поддиректории.

```
set fso=Createobiect("Scripting.FileSystemObiect")
set cur dir = fso.GetFolder("C:\inetpub")
tt = mi1=list dir(ttt.cur dir)
msgbox ttt
function list dir(ByRef txt, ByRef fldr)
n=0txt = txt+"Директория: "+fldr.path + ": "
for each fil in fldr.files
n=n+1next
txt = txt + " - "+CStr(n)+" \phiaйлoв"+chr(13)
for each sf in fldr.subfolders
res=list dir(ttt.sf)
next
end function
```